# ThinkPad® R61 Ръководство за обслужване и отстраняване на проблеми

# ThinkPad® R61 Ръководство за обслужване и отстраняване на проблеми

#### **Бележка**

Преди да използвате тази информация и продукта, който поддържа, задължително прочетете следното:

- v *[Ръководство](#page-10-0) за безопасност и гаранция*, включена в пакета с тази публикация.
- v Информацията, свързана с безжични устройства в онлайн *[Access](#page-10-0) Help* и [Приложение](#page-78-0) D, "Бележки", на страница [69.](#page-78-0)
- v *Забележка за [разпоредби](#page-10-0)*, включена в пакета с тази публикация.

# **Съдържание**

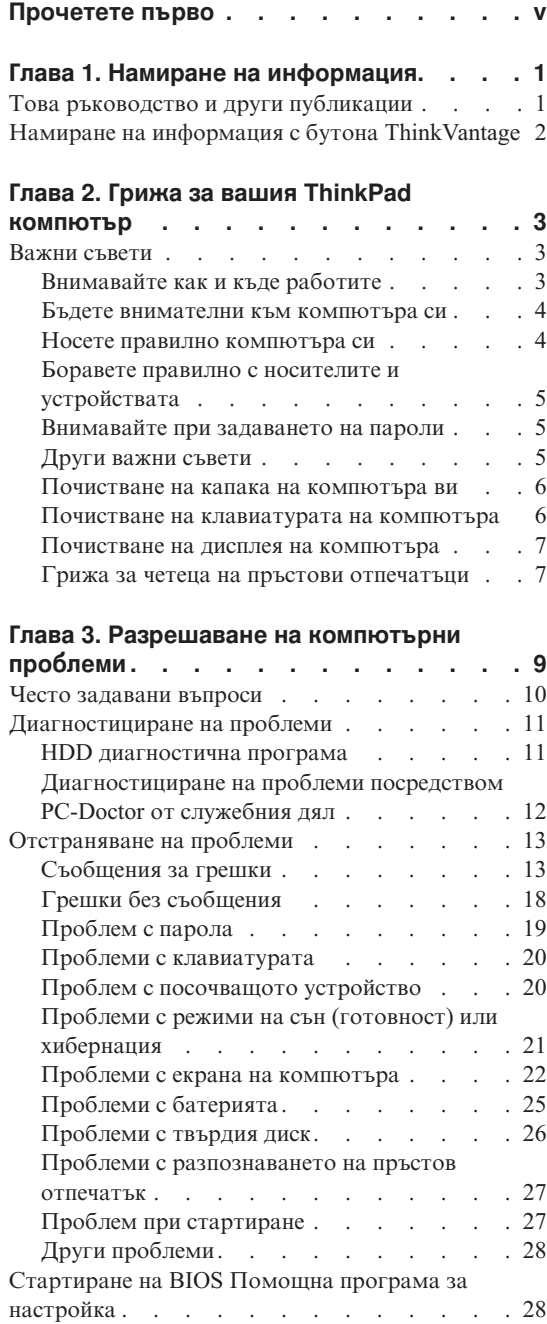

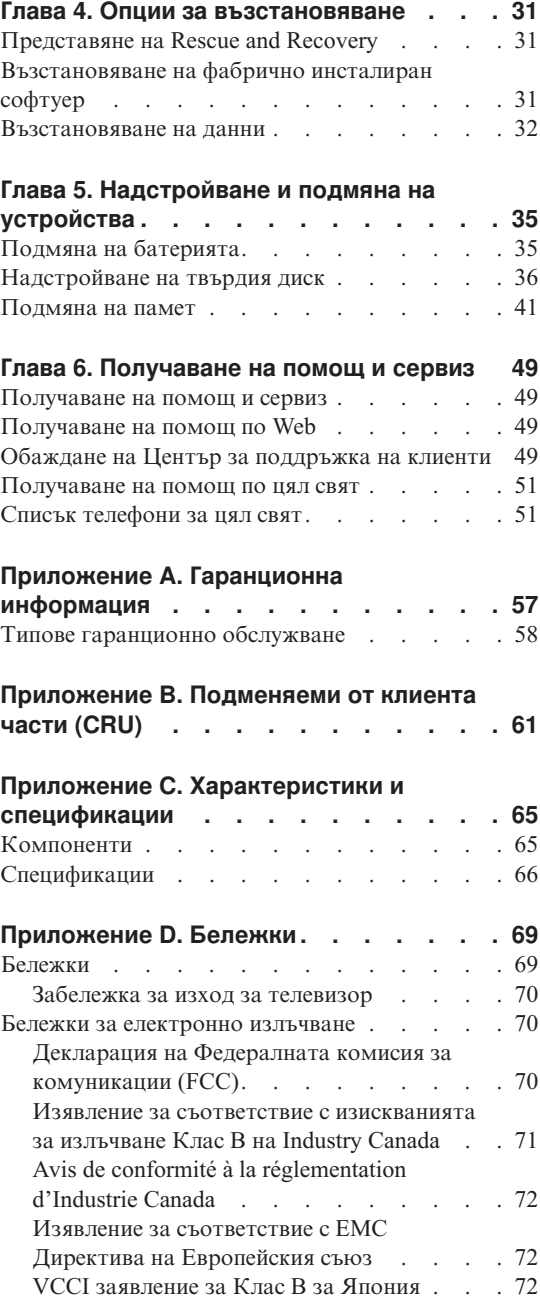

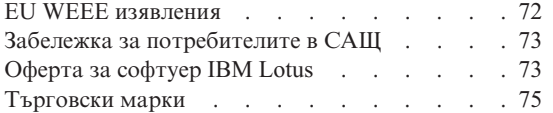

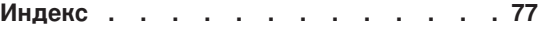

# <span id="page-6-0"></span>**Прочетете първо**

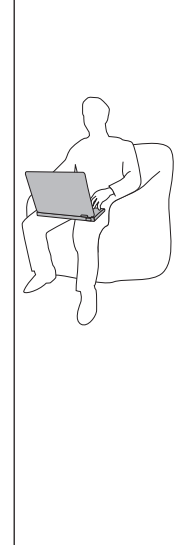

Когато компютърът ви е включен или батерията се зарежда, основата, опората за китки и някои други части могат да се нагорещят. Избягвайте контакт на ръцете ви, скута ви или друга част от тялото ви с нагорещен участък на компютъра за продължителен период от време. Когато използвате клавиатурата, избягвайте задържането на китките ви на опората за китки за продължителен период от време.

Компютърът ви генерира топлина при нормална работа. Отделяната топлина зависи от обема на системната активност и равнището на зареждане на батерията. Продължителният контакт с тялото ви, дори и през дреха, може да причини дискомфорт или дори кожно изгаряне. Правете периодично почивки от използване на клавиатурата, като вдигате ръцете си от опората за китки; и внимавайте да не използвате клавиатурата за продължителен период от време.

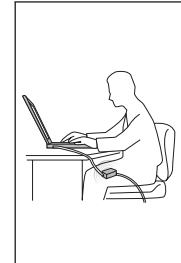

Когато адаптерът на захранване е свързан с електрически контакт и с компютъра ви, генерира топлина. Не поставяйте компютъра в контакт с части от тялото ви, докато го използвате. Никога не използвайте адаптера на захранване за стопляне на тялото ви. Продължителният контакт с тялото ви дори през тъкан може да причини кожни изгаряния.

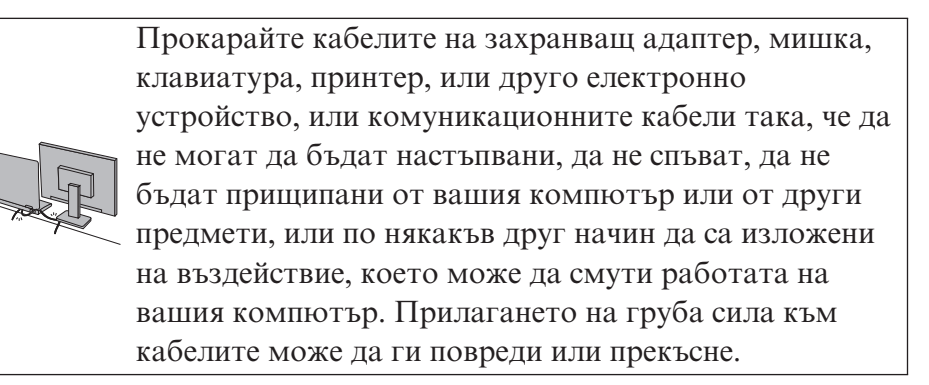

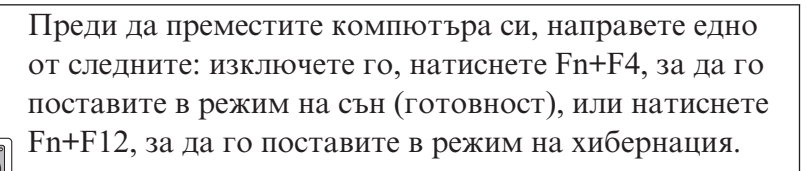

Преди да преместите компютъра, уверете се, че индикаторът на захранване е изключен. Това ще помогне да се предпазите от повреди на твърдия диск, както и от възможна загуба на данни.

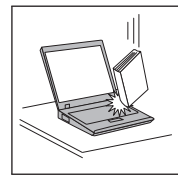

Не изпускайте, блъскайте, драскайте, извивайте, удряйте, друсайте, натискайте или поставяйте тежки предмети върху компютъра, дисплея или външните устройства.

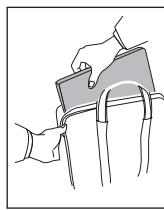

Използвайте качествен сак за пренасяне, който осигурява адекватно смекчаване и защита. Не опаковайте компютъра си в плътно натъпкан сак или куфар.

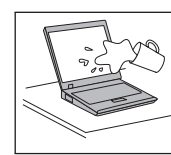

Поставяйте течностите далеч от компютъра ви, за да избегнете разливания, и пазете компютъра си от вода, за да избегнете опасността от токов удар.

*Прочетете първо*

# <span id="page-10-0"></span>**Глава 1. Намиране на информация**

# **Това ръководство и други публикации**

#### *Инструкции за настройка*

помага да разопаковате своя ThinkPad компютър и да започнете. Включва някои съвети за начинаещи потребители, и представя предварително инсталирания от Lenovo софтуер.

#### **Това** *Ръководство за обслужване и отстраняване на проблеми*

осигурява информация как да се грижите за своя ThinkPad компютър, основна информация за отстраняване на проблеми, някои процедури за възстановяване, информация за помощ и сервиз, както и гаранционна информация за вашия компютър. Информацията за отстраняване на проблеми в това Ръководство се прилага само за проблеми, които не ви позволяват да достъпите изчерпателното онлайн ръководство, наричано *Access Help*, предварително инсталирано на вашия ThinkPad компютър.

#### *Access Help*

е изчерпателен онлайн наръчник, който осигурява отговори на повечето въпроси за компютъра ви, помага ви да конфигурирате предварително заредените характеристики и средства, или да разрешавате проблеми. За да отворите *Access Help*, направете едно от следните:

- Натиснете бутона ThinkVantage. Под Quick Links в Productivity Center, щракнете на **Access on-system help**.
- v Щракнете на **Start**, преместете показалеца на **All Programs** (в Windows® 2000 за някои модели, **Programs**); после на **ThinkVantage**. Щракнете на **Access Help**.

#### Productivity Center

осигурява лесен достъп до софтуерни средства и ключови Lenovo сайтове, като премахва нуждата от други справочни материали. За да отворите Productivity Center, натиснете синия бутон ThinkVantage® на вашата клавиатура. За повече информация относно използването на бутона ThinkVantage, вижте "Намиране на [информация](#page-11-0) с бутона [ThinkVantage"](#page-11-0) на страница 2.

#### *Ръководство за безопасност и гаранция*

включва общи инструкции за безопасност, и пълните Lenovo Ограничени гаранционни условия.

#### *Забележка за разпоредби*

допълва това Ръководство. Прочетете я, преди да използвате безжичните характеристики на вашия ThinkPad компютър. ThinkPad компютърът съответства на стандартите за радиочестота и безопасност на всяка страна или регион, в които е одобрен за безжична употреба. Трябва да инсталирате и използвате своя ThinkPad компютър в съгласие с местните наредби за радиочестотите.

## <span id="page-11-0"></span>**Намиране на информация с бутона ThinkVantage**

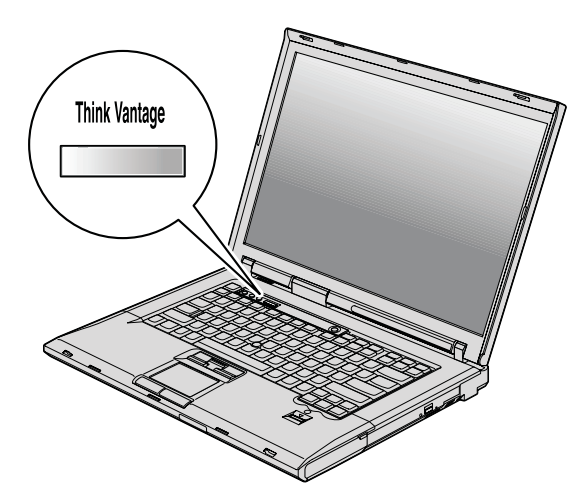

Синият бутон ThinkVantage може да ви помогне в много ситуации, когато компютърът ви работи нормално, и дори когато не работи нормално. Натиснете бутона ThinkVantage, за да отворите [Productivity](#page-10-0) Center и да получите достъп до информативни илюстрации и лесни за следване инструкции как да започнете и как да останете продуктивни.

Можете също да използвате бутона ThinkVantage за прекъсване на стартовата последователност на компютъра ви и за стартиране на Rescue and Recovery™ работното пространство, което се изпълнява независимо от Windows операционна система, и е скрито от нея.

# <span id="page-12-0"></span>**Глава 2. Грижа за вашия ThinkPad компютър**

Въпреки, че компютърът ви е разработен да функционира надеждно в нормална работна среда, необходимо е да използвате здрав разум при боравенето с него. Като следвате тези важни съвети, ще получите максимума употреба и удовлетворение от компютъра си.

#### **Важни съвети**

#### **Внимавайте как и къде работите**

• Когато компютърът ви е включен или батерията се зарежда, основата, опората за китки и някои други части могат да се нагорещят. Избягвайте контакт на ръцете ви, скута ви или друга част от тялото ви с нагорещен участък на компютъра за продължителен период от време. Когато използвате клавиатурата, избягвайте задържането на китките ви на опората за китки за продължителен период от време.

Компютърът ви генерира топлина при нормална работа. Отделяната топлина зависи от обема на системната активност и равнището на зареждане на батерията. Продължителният контакт с тялото ви, дори и през дреха, може да причини дискомфорт или дори кожно изгаряне. Правете периодично почивки от използване на клавиатурата, като вдигате ръцете си от опората за китки; и внимавайте да не използвате клавиатурата за продължителен период от време.

- Когато адаптерът на захранване е свързан с електрически контакт и с компютъра ви, генерира топлина. Не поставяйте компютъра в контакт с части от тялото ви, докато го използвате. Никога не използвайте адаптера на захранване за стопляне на тялото ви. Продължителният контакт с тялото ви дори през тъкан може да причини кожни изгаряния.
- Прокарайте кабелите на захранващ адаптер, мишка, клавиатура, принтер, или друго електронно устройство, или комуникационните кабели така, че да не могат да бъдат настъпвани, да не спъват, да не бъдат прищипани от вашата машина или от други предмети, или по някакъв друг начин да са изложени на въздействие, което може да смути работата на вашия компютър. Прилагането на груба сила към кабелите може да ги повреди или прекъсне.
- Поставяйте течностите далече от компютъра си, за да избегнете разливания и пазете компютъра си от вода (за да избегнете опасността от токов удар).
- Съхранявайте опаковъчните материали на недостъпни за деца места, за да предотвратите риска от задушаване с пластмасови торбички.
- Пазете компютъра си от магнити, активирани клетъчни телефони, електроуреди или високоговорители (на по-малко от 13 см или 5 инча).
- <span id="page-13-0"></span>• Избягвайте излагането на компютъра на екстремни температури (под 5°C/41°F или над 35°C/95°F).
- Някои уреди, като определени преносими настолни вентилатори или очистители на въздух, могат да произвеждат негативни йони. Ако компютър е близо до подобен уред, и е изложен за продължителен период от време на въздух, съдържащ негативни йони, може да натрупа електростатичен заряд. Подобен заряд може да се разреди през ръцете ви, когато допрете клавиатурата или други части на компютъра, или чрез съединителите на свързаните към него I/O устройства. Въпреки че този електростатичен разряд (ESD) е обратното на разряд от тялото или дрехите ви към компютъра, той носи същия риск за повреда на компютъра.

Компютърът ви е разработен и произведен така, че да се минимизират ефектите от електростатичен разряд. Електростатичен заряд над определено ниво обаче може да увеличи риска от ESD. Следователно, когато използвате компютъра си близо до уред, който може да произвежда негативни йони, обърнете специално внимание на следното:

- Избягвайте прякото излагане на компютъра ви на въздух от уред, който може да произвежда негативни йони.
- Пазете компютъра и периферните устройства колкото се може по-далече от подобни уреди.
- Където е възможно, заземете компютъра си, за да улесните безопасното разреждане на електростатични заряди.

**Забележка:** Не всички подобни уреди произвеждат значителен електростатичен заряд.

#### **Бъдете внимателни към компютъра си**

- Избягвайте да поставяте предмети (включително хартия) между дисплея и клавиатурата или под клавиатурата.
- v Не изпускайте, блъскайте, драскайте, извивайте, удряйте, друсайте, натискайте или поставяйте тежки предмети върху компютъра, дисплея или външните устройства.
- v Дисплеят на компютъра ви е разработен за отваряне и работа на малко повече от 90 градуса. Не отваряйте дисплея над 180 градуса, тъй като това може да повреди пантата.

#### **Носете правилно компютъра си**

- Преди да преместите компютъра, премахнете всички носители, изключете свързаните устройства и откачете кабелите.
- Убедете се, че компютърът ви е в режим на сън (готовност), хибернация, или изключен, преди да го преместите. Това ще предотврати повреди по твърдия диск и загуба на данни.
- Когато вдигате отворения компютър, дръжте го за дъното. Не вдигайте и не дръжте компютъра си за дисплея.

• Използвайте качествен сак за пренасяне, който осигурява адекватно смекчаване и защита. Не опаковайте компютъра си в плътно натъпкан сак или куфар.

#### <span id="page-14-0"></span>**Боравете правилно с носителите и устройствата**

- v Ако компютърът ви се доставя с флопидисково устройство, избягвайте поставянето на дискети под ъгъл и поставянето на множество или хлабави етикети, за да не останат в устройството.
- Ако компютърът ви се доставя с оптическо устройство, не докосвайте повърхността на диск или на лещата на поставката.
- Изчакайте, докато чуете CD или DVD да щраква в централната ос на оптическото устройство, преди да затворите поставката.
- v Когато инсталирате устройство с твърд диск, флопидисково устройство или оптическо устройство, следвайте инструкциите, доставени с оборудването, и прилагайте натиск върху устройството само където е необходимо.

#### **Внимавайте при задаването на пароли**

v Помнете паролите си. Ако забравите паролата на надзорник или на твърд диск, Lenovo оторизираният сервизен доставчик няма да я анулира, и е възможно да се наложи да подмените системната си платка или твърдия диск.

#### **Други важни съвети**

- Модемът на компютъра ви може да ползва само аналогова телефонна мрежа или обществено превключвана телефонна мрежа (PSTN). Не свързвайте модема с PBX (частен клонов обмен) или друга цифрова разширена линия, защото това би могло да повреди модема ви. Аналоговите телефонни линии често се използват в домовете, докато цифровите телефонни линии се използват най-често в хотели или офис-здания. Ако не сте сигурни какъв тип телефонна линия използвате, свържете се с телефонната си компания.
- v Компютърът ви може да има и Ethernet съединител, и модемен съединител. Ако е така, свързвайте комуникационния кабел към правилния, за да не повредите съединителя.
- Регистрирайте своите ThinkPad продукти пред Lenovo (посетете следния Web сайт: [http://www.lenovo.com/register\)](http://www.lenovo.com/register). Това може да помогне на властите да върнат компютъра ви, ако бъде изгубен или откраднат. Регистрирането на компютъра ви също позволява на Lenovo да ви известява за възможна техническа информация и обновления.
- v Само оторизиран за поправката на ThinkPad техник следва да разглобява и поправя вашия компютър.
- Не модифицирайте и не ограничавайте лостчетата, за да запазите дисплея отворен или затворен.
- Внимавайте да не преобръщате компютъра си, когато адаптерът за променлив ток е включен. Това може да повреди щепсела на адаптера.
- <span id="page-15-0"></span>• Изключете компютъра си, ако заменяте устройство в гнездото за устройства, или проверете дали устройството може да бъде заменяно топло или горещо.
- Ако подменяте устройства на компютъра си, инсталирайте повторно пластмасовите плоскости (ако имате такива).
- Съхранявайте външните и сменяемите твърди дискове, флопидискови или оптически устройства в подходящи контейнери или опаковки, когато не се използват.
- Преди да инсталирате някое от следните устройства, докоснете метална маса или заземен метален обект. Това намалява статичния електрически заряд на тялото ви. Статичното електричество може да повреди устройството.
	- PC Card
	- ExpressCard
	- Smart Card
	- Memory Card, като xD-Picture Card, SD Card, Memory Stick, и MultiMediaCard
	- Модул памет
	- PCI Expess Mini Card
	- Дъщерна комуникационна карта
- При прехвърляне на данни към или от Flash Media Card, като SD карта, не поставяйте компютъра си в режим на сън (готовност) или хибернация, преди трансферът на данни да завърши. Ако това се случи, то може да причини повреди на вашите данни.

#### **Почистване на капака на компютъра ви**

Периодично почиствайте компютъра си, както следва:

- 1. Подгответе смес от слаб почистващ препарат за кухненска употреба (без съдържание на абразивна пудра или химикали като киселини или основи). Използвайте 5 части вода към 1 част препарат.
- 2. Попийте разтворения препарат с гъба.
- 3. Изстискайте излишната течност от гъбата.
- 4. Избършете капака с гъбата, използвайки кръгови движения, като внимавате да не оставите излишна течност да се стича.
- 5. Избършете повърхността, за да премахнете препарата.
- 6. Изплакнете гъбата с чиста течаща вода.
- 7. Избършете капака с чистата гъба.
- 8. Избършете повърхността отново с чиста, мека кърпа без мъхчета.
- 9. Изчакайте повърхността да изсъхне напълно, и премахнете всякакви нишки от тъкан от повърхността на компютъра.

#### **Почистване на клавиатурата на компютъра**

1. Попийте изопропилов алкохол за разтриване на мека кърпа без прах.

- <span id="page-16-0"></span>2. Избършете повърхността на всеки клавиш с кърпата. Бършете клавишите един по един; ако бършете няколко клавиша наведнъж, кърпата може да се закачи за съседен клавиш и да го повреди. Убедете се, че върху или между клавишите не капе течност.
- 3. Оставете да изсъхне.
- 4. За да премахнете трохи и прах изпод клавишите, можете да използвате въздушна струя от вентилатор с четка, или студен въздух от сешоар.

**Забележка:** Избягвайте да използвате спрей пряко върху дисплея или клавиатурата.

#### **Почистване на дисплея на компютъра**

- 1. Леко избършете дисплея с мека суха кърпа без власинки. Ако виждате подобна на драскотина следа на дисплея ви, това може да е петно, пренесено от клавиатурата или TrackPoint® посочващия щифт при натискане на капака отвън.
- 2. Избършете петното леко с мека суха кърпа.
- 3. Ако петното остане, навлажнете мека кърпа (но не марля) с чиста вода или със смес на равни части вода и изопропилов алкохол.
- 4. Изстискайте колкото се може повече от течността.
- 5. Избършете отново дисплея; не оставяйте течност да се стича в компютъра.
- 6. Изсушете дисплея, преди да го затворите.

#### **Грижа за четеца на пръстови отпечатъци**

Следните действия биха могли да повредят четеца на пръстови отпечатъци или да причинят неправилното му функциониране:

- Надраскване на повърхността на четеца с твърд заострен предмет.
- Остъргване на повърхността на четеца с нокът или нещо твърдо.
- Използване или докосване на четеца с мръсен пръст.

Ако забележите някое от следните условия, внимателно почистете повърхността на четеца със суха, мека и безвлакнеста кърпа:

- Повърхността на четеца е мръсна или изцапана.
- Повърхността на четеца е влажна.
- Четецът често отказва да приеме или потвърди вашия пръстов отпечатък.

*Грижа за вашия ThinkPad компютър*

# <span id="page-18-0"></span>**Глава 3. Разрешаване на компютърни проблеми**

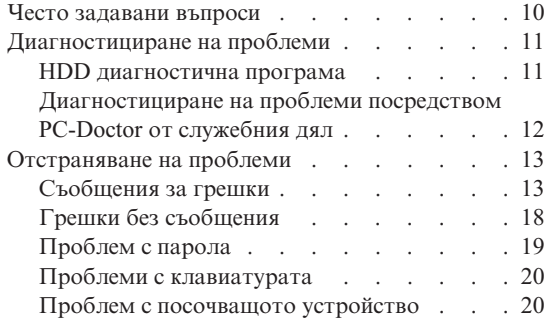

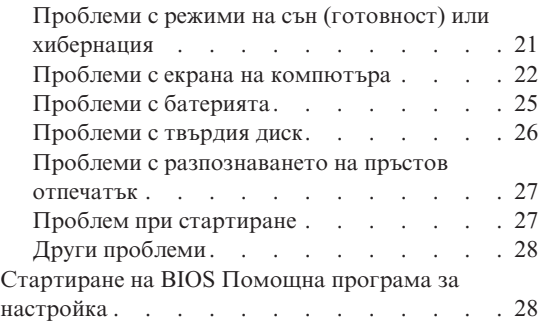

**Забележка:** Вижте *[Access](#page-10-0) Help*, ако системата ви работи и *Access Help* е достъпна. Тази глава предоставя информация за използване, когато *Access Help* е недостъпна.

#### <span id="page-19-0"></span>**Често задавани въпроси**

Този раздел изброява често задавани въпроси, и ви насочва къде можете да намерите подробни отговори. За подробности относно всяка публикация, включена в пакета с ThinkPad компютъра, вижте "Това [ръководство](#page-10-0) и други [публикации"](#page-10-0) на страница 1.

#### **Какви предпазни мерки за безопасност трябва да следвам, когато използвам своя ThinkPad компютър?**

Вижте отделното *[Ръководство](#page-10-0) за безопасност и гаранция* за подробна информация по безопасността.

#### **Как да се предпазя от проблеми с моя ThinkPad компютър?**

Вижте ["Прочетете](#page-6-0) първо" на страница v, и Глава 2, ["Грижа](#page-12-0) за вашия ThinkPad [компютър",](#page-12-0) на страница 3 на настоящото Ръководство. Повече съвети можете да намерите в следните раздели на *[Access](#page-10-0) Help*:

- Preventing problems
- Troubleshooting

**Какви са основните хардуерни характеристики на моя нов ThinkPad компютър?** Вижте раздела "ThinkPad tour" на *[Access](#page-10-0) Help*.

**Къде мога да намеря подробна спецификация за моята машина?**

Вижте [http://www.lenovo.com/think/support.](http://www.lenovo.com/think/support)

#### **Трябва да надстроя устройство** *или* **Трябва да подменя едно от следните: твърдия диск, PCI Express Mini Card, Modem Daughter Card, памет, клавиатура, или опора за китки.**

Вижте раздела Приложение B, ["Подменяеми](#page-70-0) от клиента части (CRU)", на [страница](#page-70-0) 61 на това Ръководство за списък на Подменяемите от клиента части, и разположението на инструкциите за премахване или подмяна на компоненти.

#### **Компютърът ми не работи правилно.**

Разучете раздела "Problem solving " на *[Access](#page-10-0) Help*. Това Ръководство описва само проблемите, които могат да не ви допуснат до онлайн помощната система.

#### **Къде са дисковете за възстановяване?**

Компютърът ви не се доставя с диск за възстановяване или Windows диск. За обяснение на алтернативните методи за възстановяване, предлагани от Lenovo, вижте ["Възстановяване](#page-40-0) на фабрично инсталиран софтуер" на [страница](#page-40-0) 31 на това Ръководство.

#### <span id="page-20-0"></span>**Как да се свържа с Центъра за поддръжка на клиента?**

Вижте Глава 6, ["Получаване](#page-58-0) на помощ и сервиз", на страница 49 на настоящото Ръководство. За телефонните номера на най-близкия до вас Център за поддръжка на клиенти, вижте "Списък [телефони](#page-60-0) за цял свят" на [страница](#page-60-0) 51.

#### **Къде мога да намеря гаранционна информация?**

Вижте отделното *[Ръководство](#page-10-0) за безопасност и гаранция* за подробна информация за гаранцията. За приложимата за вашия компютър Гаранция, включително гаранционния период и типа на предоставяното от Lenovo гаранционно обслужване, вижте [Приложение](#page-66-0) A, ["Гаранционна](#page-66-0) информация", на страница 57.

#### **Как мога да инсталирам нова операционна система?**

Вижте раздела Advanced configuration на онлайн системата *[Access](#page-10-0) Help*.

#### **Диагностициране на проблеми**

Ако имате проблем с компютъра си, можете да го тествате с PC-Doctor<sup>®</sup> for Windows. За да стартирате PC-Doctor for Windows, направете следното:

- 1. Щракнете **Start**.
- 2. Преместете показалеца на **All Programs** (в Windows 2000 за някои модели, **Programs**), и после на **PC-Doctor for Windows**.
- 3. Щракнете на **PC-Doctor**.

За повече информация за PC-Doctor for Windows, вижте помощта за програмата.

#### **Внимание**

Изпълнението на всякакви тестове може да отнеме няколко минути или повече. Убедете се, че имате време да изпълните целия тест; не прекъсвайте теста по време на изпълнението му.

Когато се подготвяте да се свържете с Център за поддръжка на клиенти, не забравяйте да отпечатате тестовия журнал, за да можете бързо да осигурите информация на помагащия ви техник.

#### **HDD диагностична програма**

Ако устройството с твърд диск не работи правилно, възможно е да намерите проблема, като изпълните HDD диагностичната програма в BIOS Помощна програма за настройка.

За да стартирате диагностичната програма, направете следното:

- <span id="page-21-0"></span>1. Ако флопидисковото устройство е свързано към компютъра, отстранете всякакви дискети от флопидисковото устройство, и изключете компютъра.
- 2. Включете компютъра.
- 3. Докато съобщението "To interrupt normal startup, press the blue ThinkVantage button," се извежда в долната лява част на екрана, натиснете F1, за да влезете в BIOS Помощна програма за настройка.
- 4. Като използвате клавишите със стрелки, изберете **HDD diagnostic program** и натиснете Enter. Отваря се менюто за HDD диагностичната програма.
- 5. Като използвате клавишите със стрелки, изберете **Main hard disk drive** или **Ultrabay hard disk drive**. Натиснете Enter, за да стартирате диагностичната програма. HDD диагностичната програма изпълнява тест за проверка на четенето и тест за скоростта на избраното от вас устройство, и отчита находките си.
	- **Забележка:** Ако поставите компютъра си в ThinkPad Advanced Dock, диагностичната програма не може да тества устройството с твърд диск, което е инсталирано в Ultrabay Enhanced™ на ThinkPad Advanced Dock.
- 6. Ако диагностичната програма върне някакви съобщения за грешки, се обадете на Центъра за поддръжка на клиенти за обслужване. Диагностичната програма може да върне едно или и двете от следните съобщения за грешки: За главното устройство с твърд диск:
	- v Error code 0000: Read verification failed
	- Error code 0100: Speed test failed
	- Error code 0200: Controller Diag failed
	- За Ultrabay™ устройство с твърд диск:
	- Error code 0002: Read verification failed
	- Error code 0102: Speed test failed
	- Error code 0202: Controller Diag failed
- 7. Ако диагностичната програма не върне съобщения за грешки, но още имате притеснения, вижте инструкциите в раздела "Въвеждане на Rescue and Recovery" в онлайн системата *[Access](#page-10-0) Help*, и изпълнете програмата за диагностичен тест на устройството с твърд диск. Можете също да изтеглите PC-Doctor for DOS за вашия компютър от следния Web сайт:

[http://www.lenovo.com/support/site.wss/document.do?sitestyle=lenovo](http://www.lenovo.com/support/site.wss/document.do?sitestyle=lenovo&lndocid=tpad-matrix) [&lndocid=tpad-matrix](http://www.lenovo.com/support/site.wss/document.do?sitestyle=lenovo&lndocid=tpad-matrix)

### **Диагностициране на проблеми посредством PC-Doctor от служебния дял**

Като използвате PC-Doctor от Rescue and Recovery работно пространство в служебния дял на твърдия диск, можете да диагностицирате системата си, без да стартирате операционната система. Направете следното:

- <span id="page-22-0"></span>1. Ако флопидисковото устройство е свързано към компютъра, отстранете всякакви дискети от флопидисковото устройство, и изключете компютъра.
- 2. Включете компютъра.
- 3. Докато съобщението "To interrupt normal startup, press the blue ThinkVantage button," се извежда в долната лява част на екрана, натиснете синия ThinkVantage бутон, за да влезете в Rescue and Recovery работно пространство.
- 4. Изберете **Diagnose hardware**. Компютърът се рестартира, и се стартира PC-Doctor.

За повече информация относно PC-Doctor, натиснете F1, за да видите Помощта или онлайн ръководството за програмата.

#### **Отстраняване на проблеми**

Ако не намерите проблема си тук, вижте *[Access](#page-10-0) Help*. Следният раздел описва само проблеми, които могат да не ви допуснат до тази помощна система.

#### **Съобщения за грешки**

#### **Забележки:**

- 1. В диаграмите x може да бъде всеки символ.
- 2. Споменаваната тук версия на PC-Doctor е PC-Doctor for Windows.

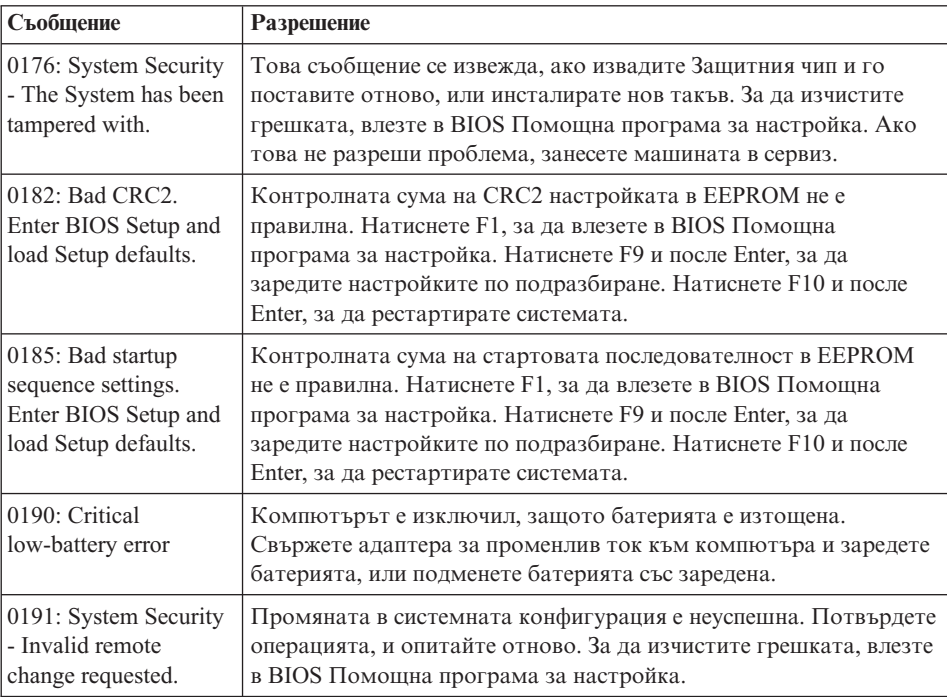

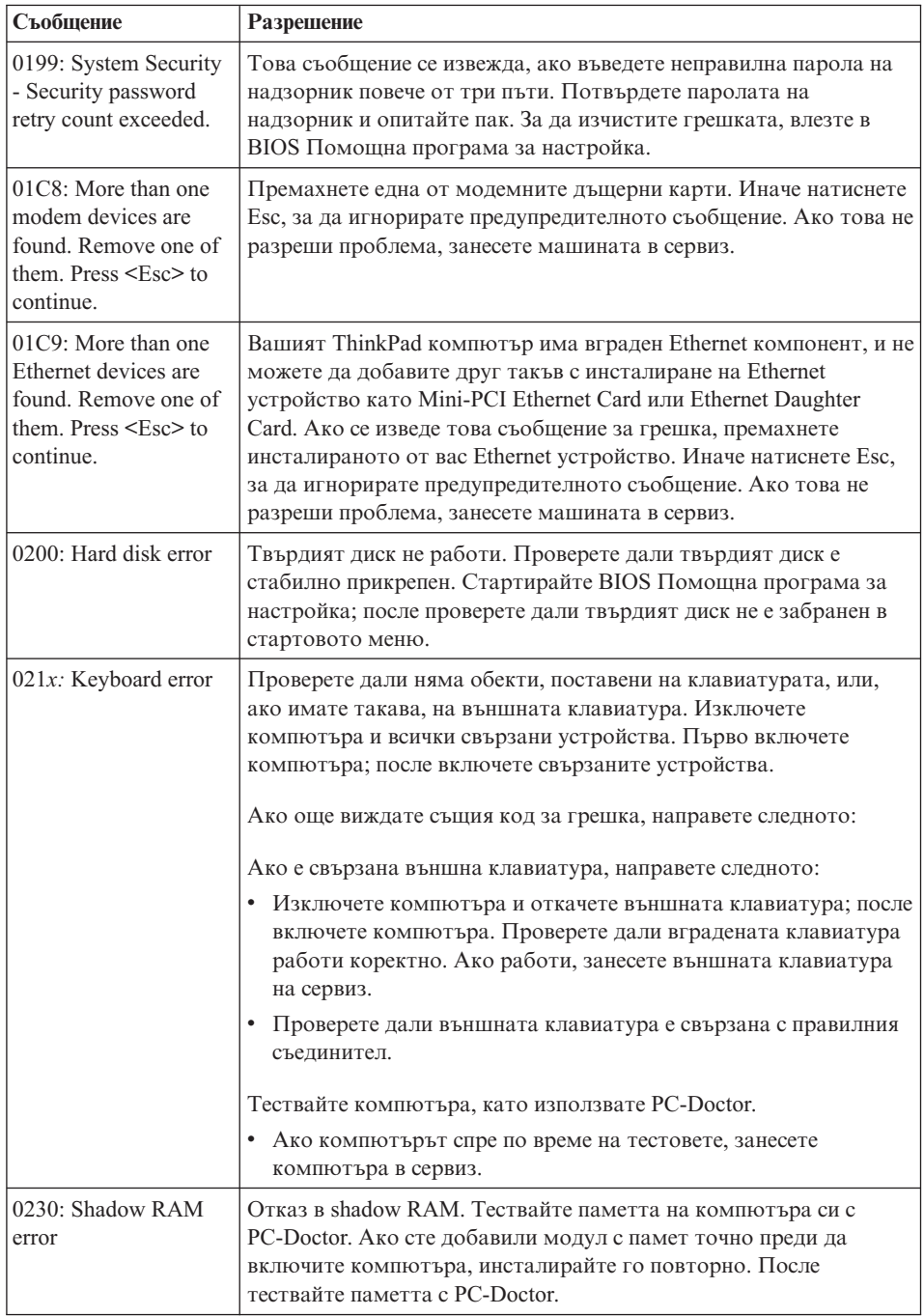

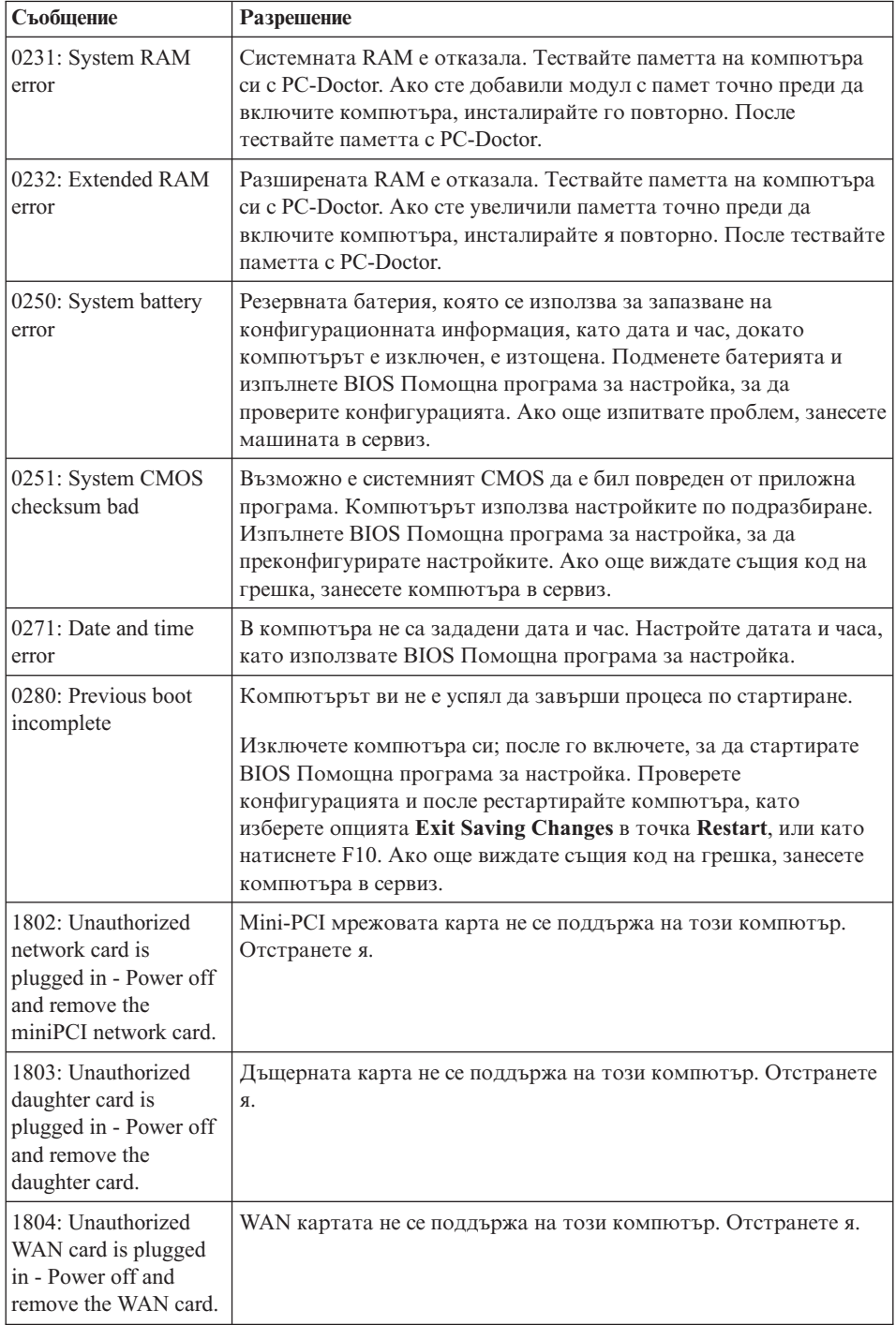

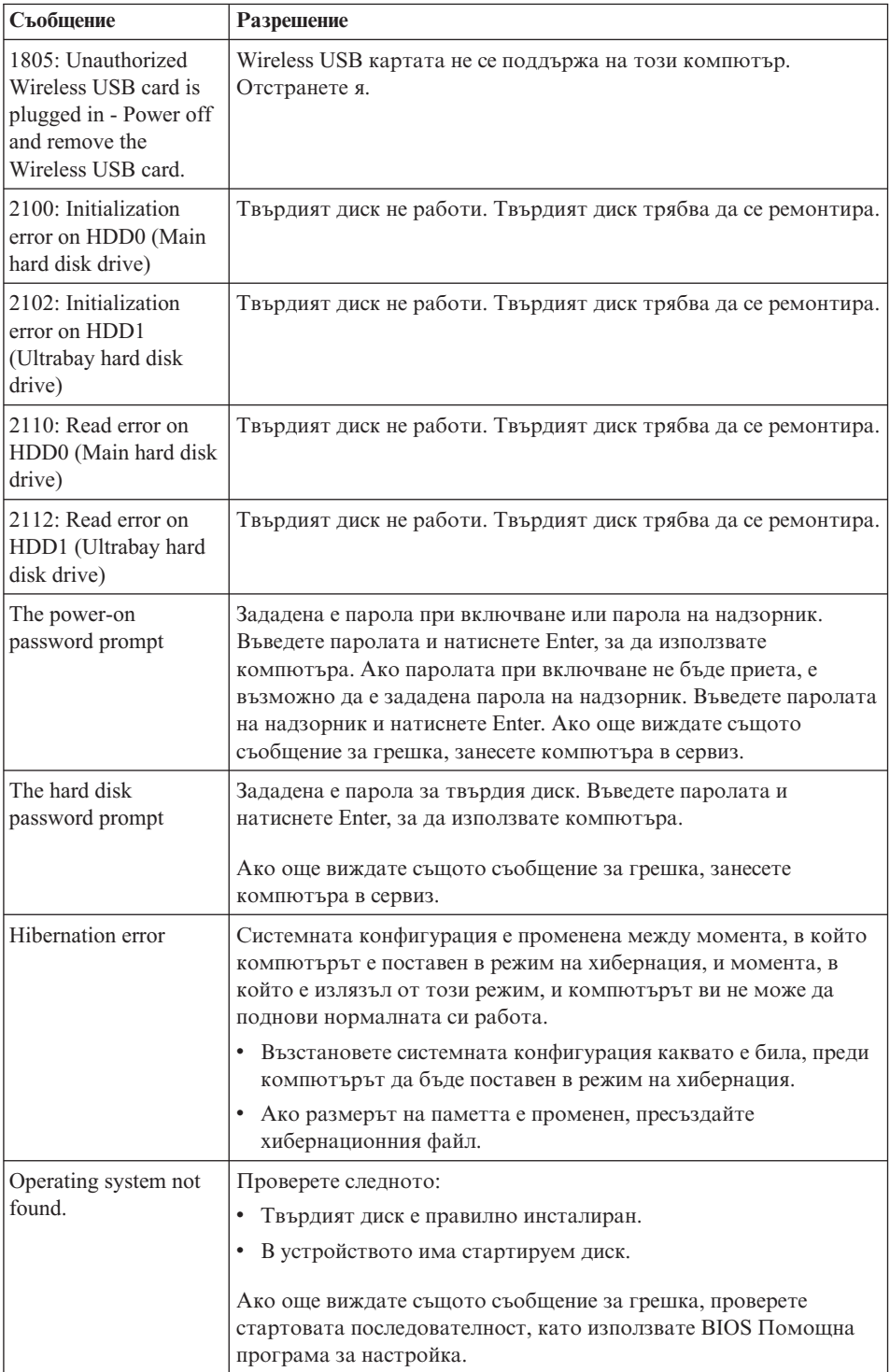

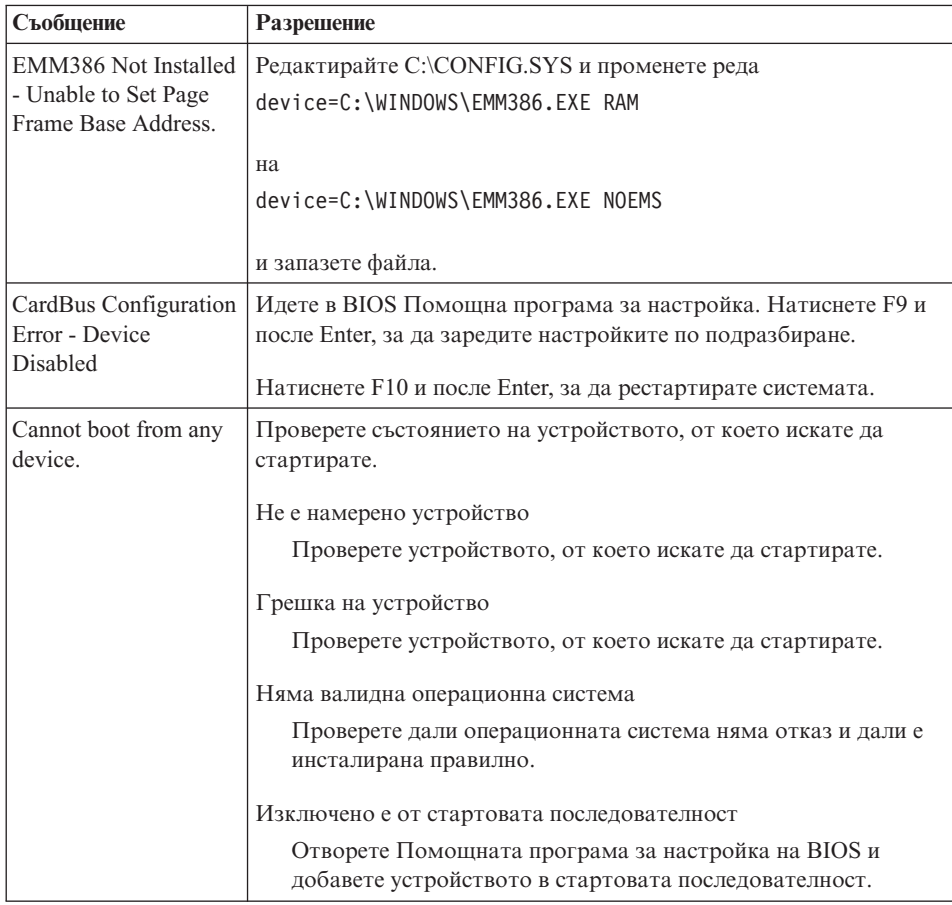

**Ако на екрана е изведено едно от следните съобщения за код на грешка, занесете компютъра си в сервиз:**

0175: Bad CRC1, stop POST task

0177: Bad SVP data, stop POST task. Checksum of the supervisor password in the EEPROM is not correct.

0187: EAIA data access error

0188: Invalid RFID serialization information area

0189: Invalid RFID configuration information area

0192: System Security - Embedded Security hardware tamper detected.

0260: System timer error

0270: Real time clock error

02D0: System cache error

02F4: EISA CMOS not writable

<span id="page-27-0"></span>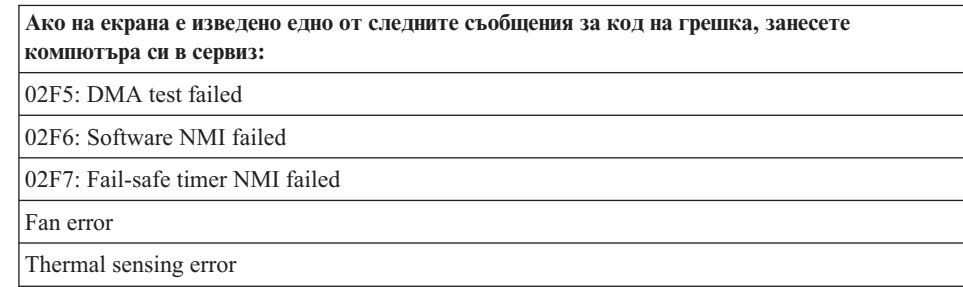

# **Грешки без съобщения**

r

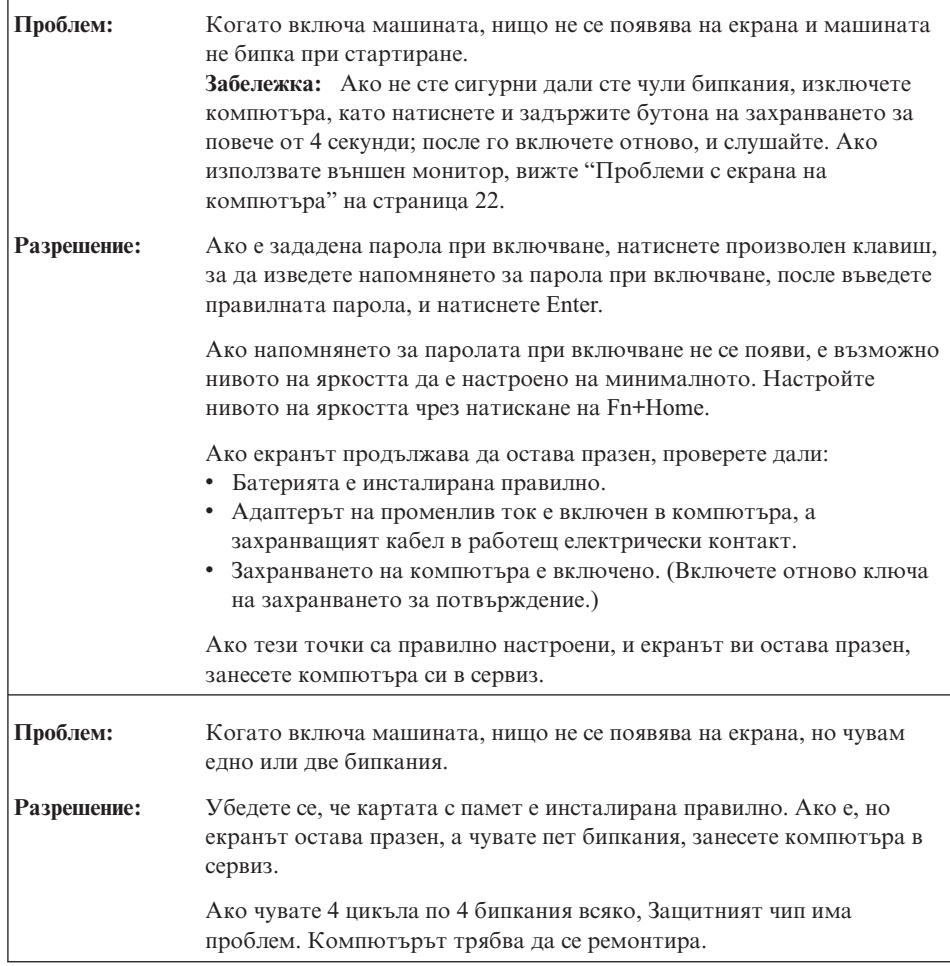

<span id="page-28-0"></span>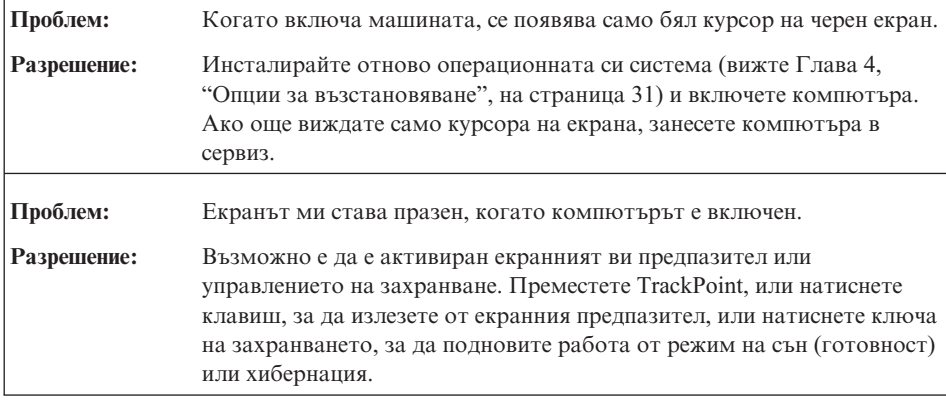

# **Проблем с парола**

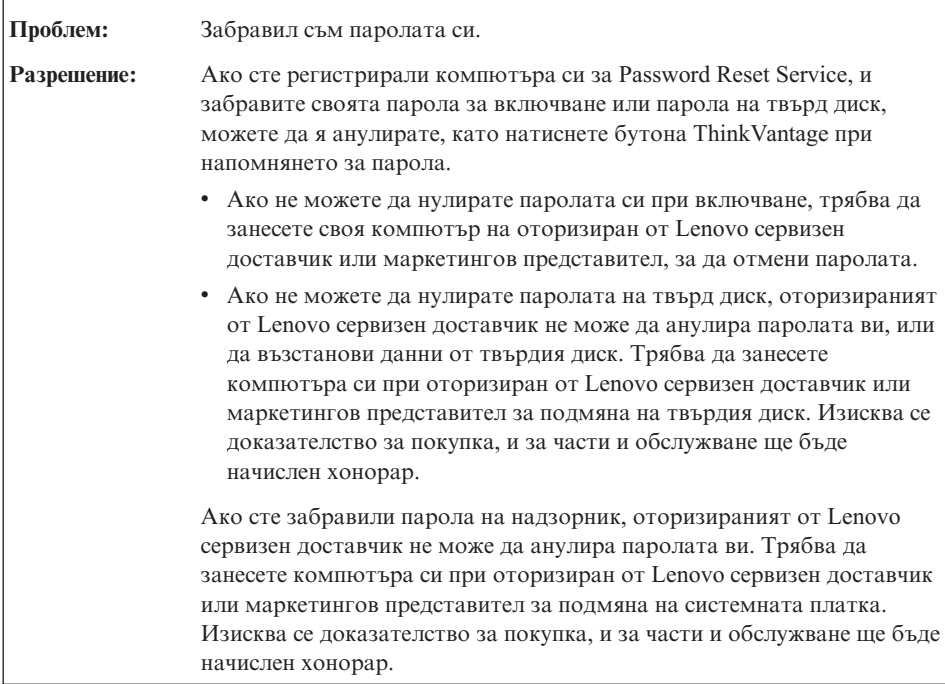

# <span id="page-29-0"></span>**Проблеми с клавиатурата**

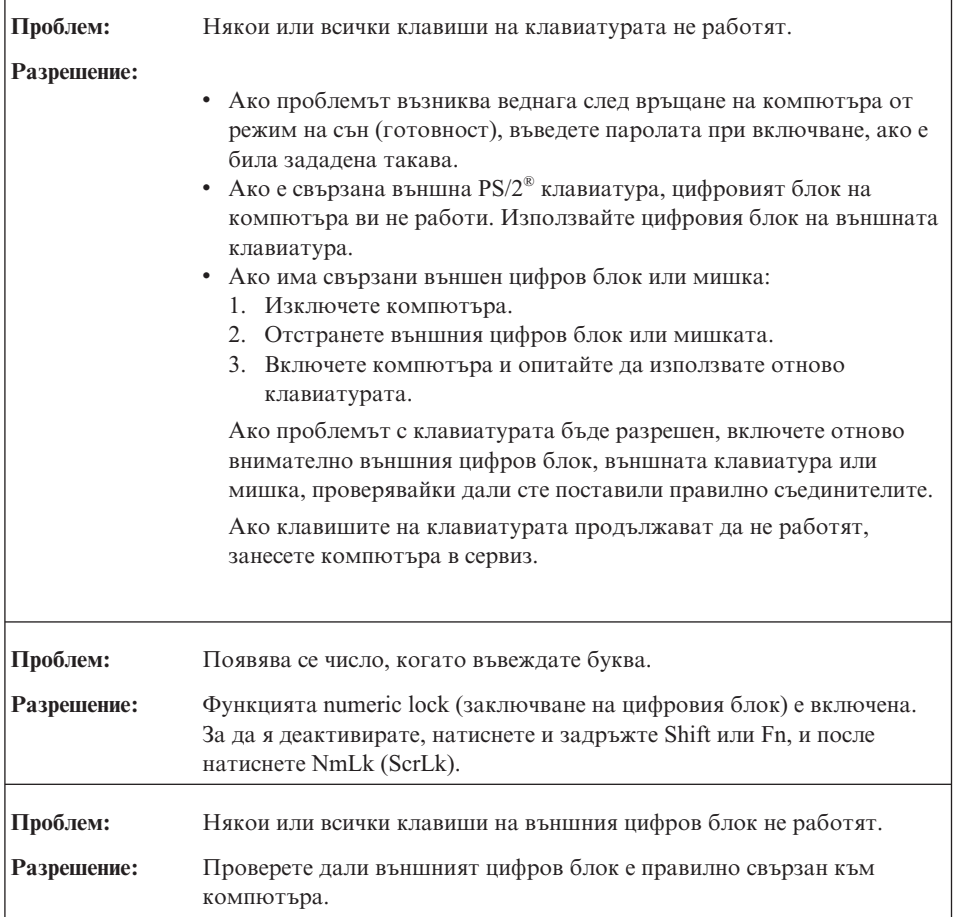

# **Проблем с посочващото устройство**

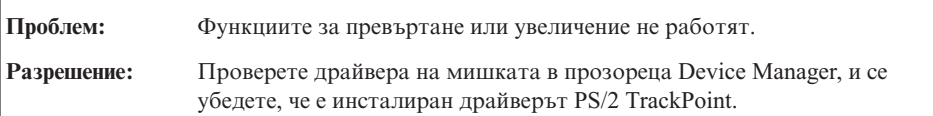

# <span id="page-30-0"></span>**Проблеми с режими на сън (готовност) или хибернация**

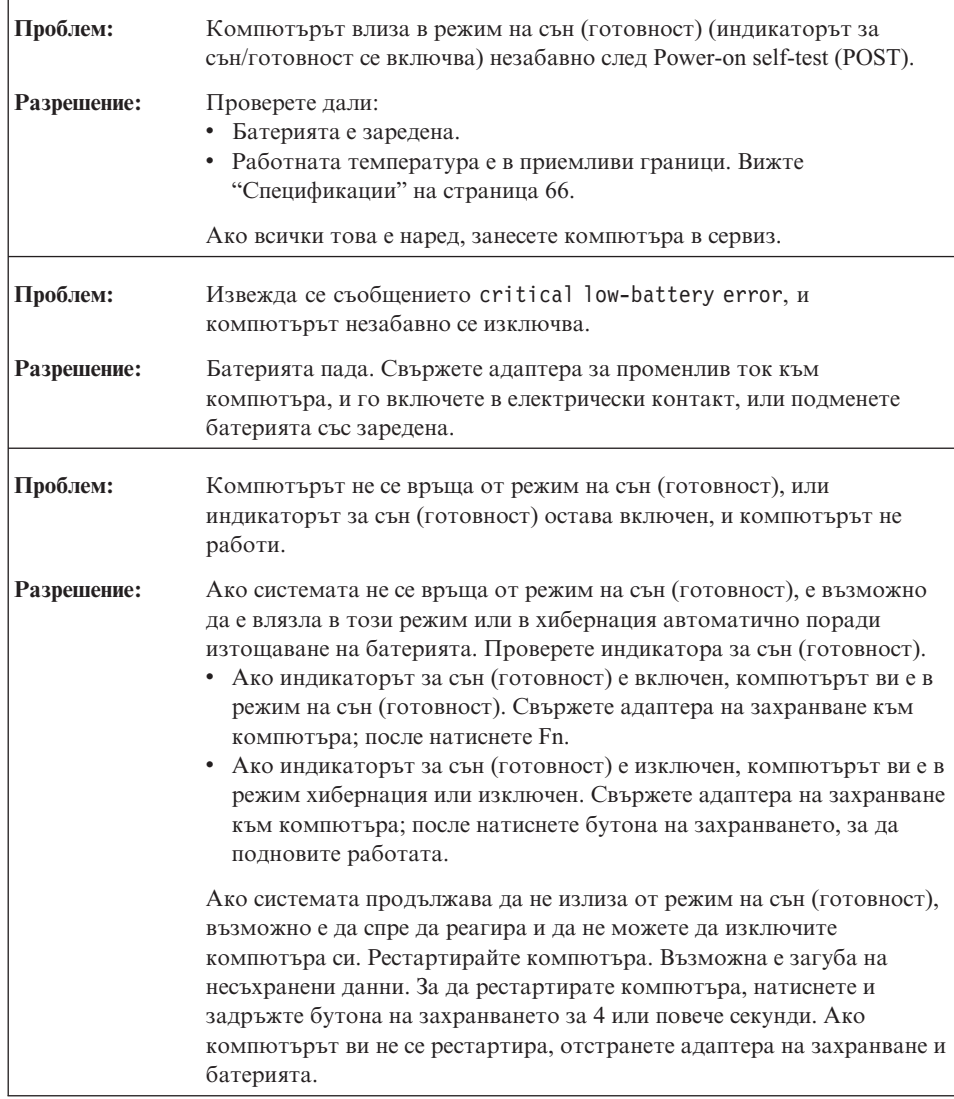

<span id="page-31-0"></span>h

Ē

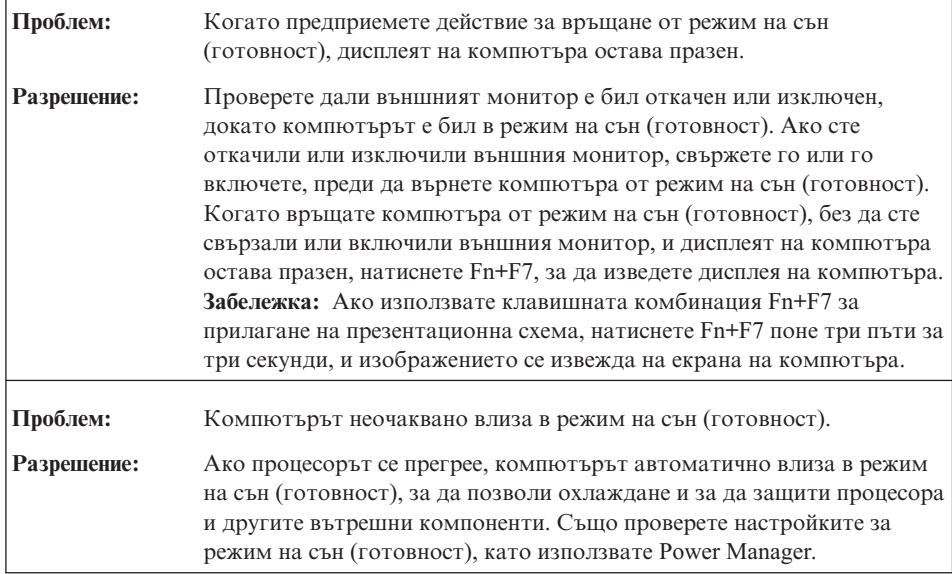

## **Проблеми с екрана на компютъра**

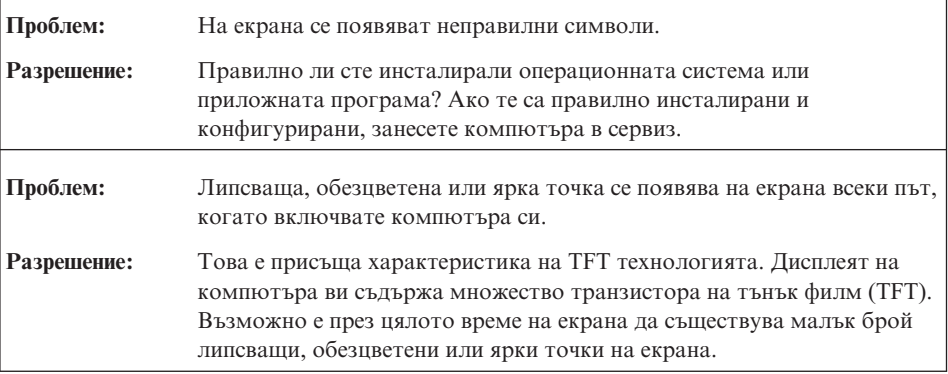

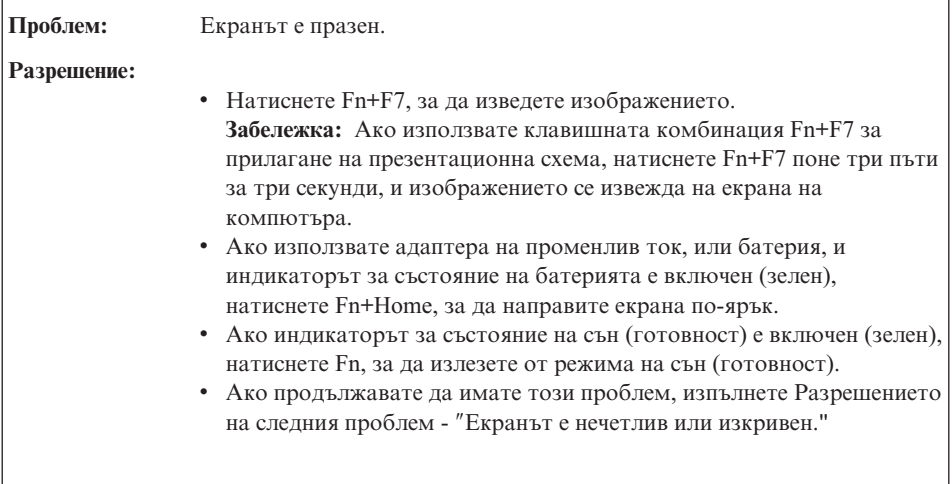

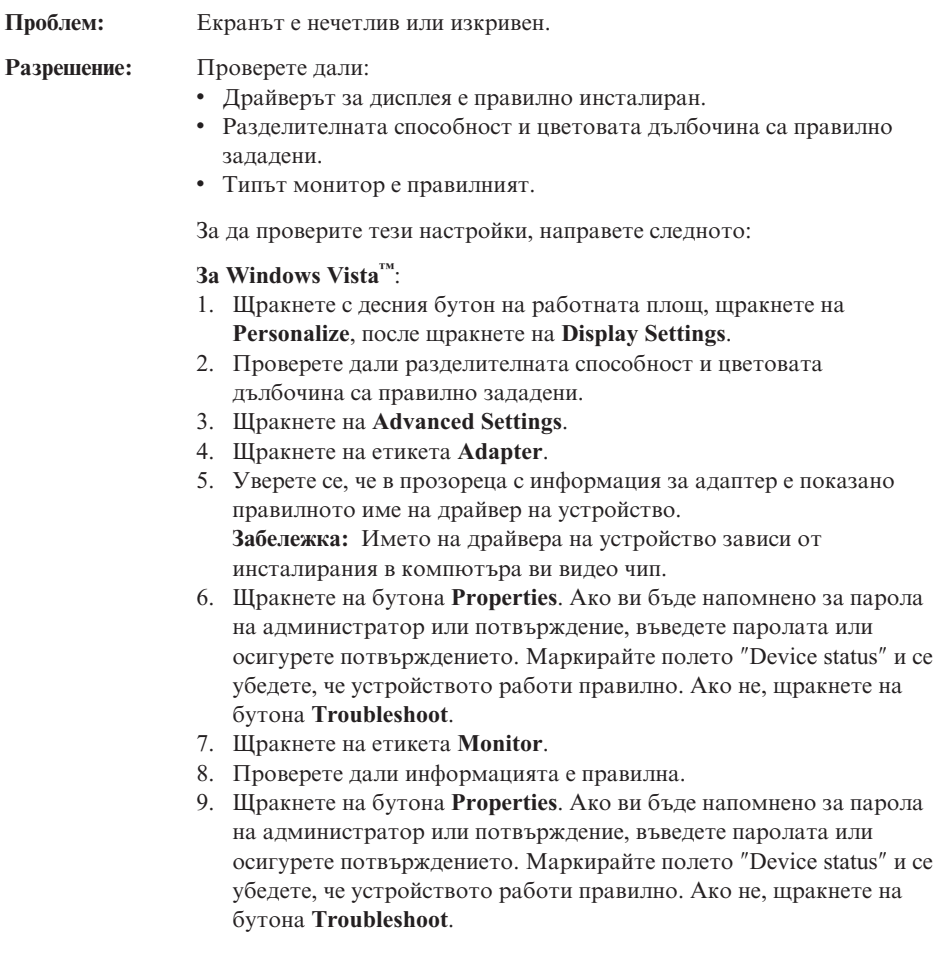

<span id="page-34-0"></span>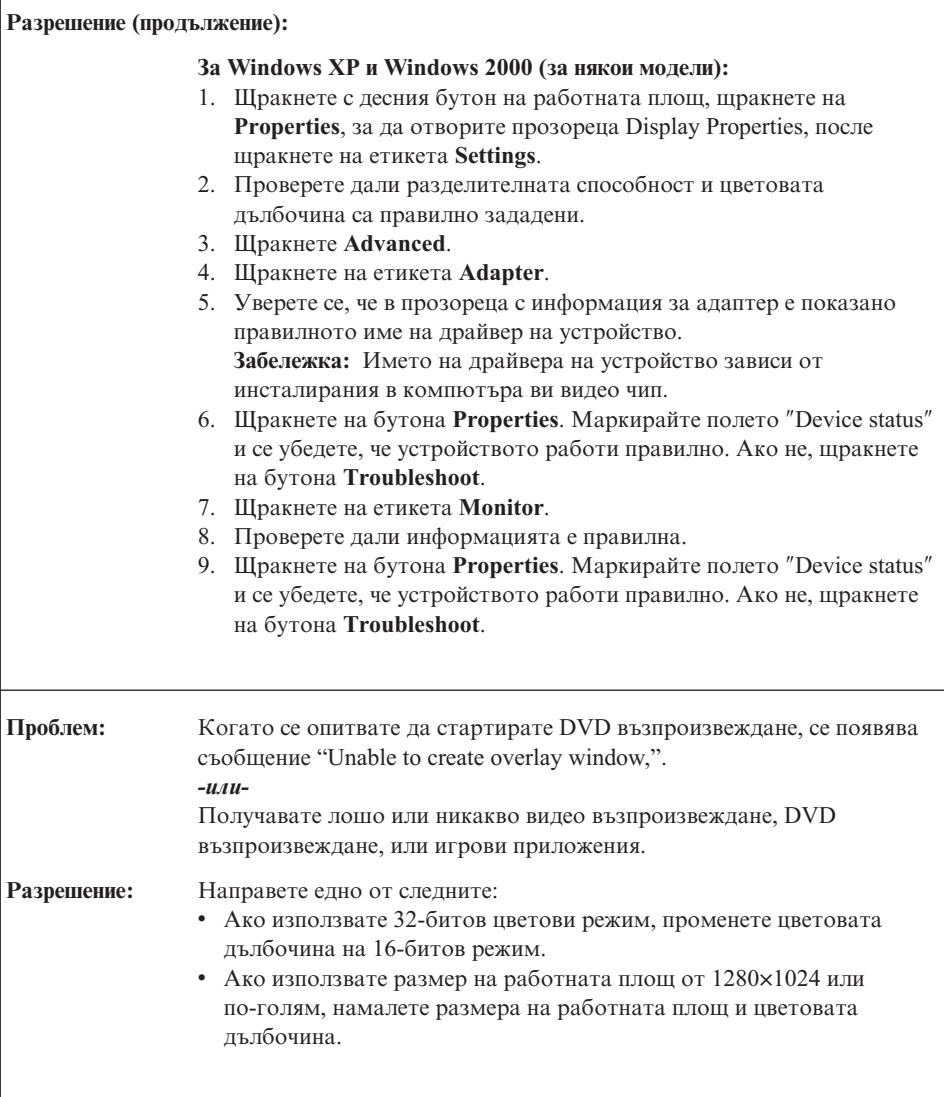

# **Проблеми с батерията**

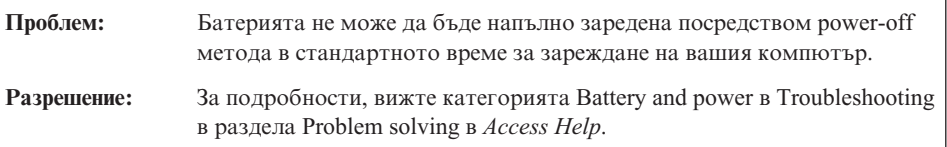

<span id="page-35-0"></span> $\overline{1}$ 

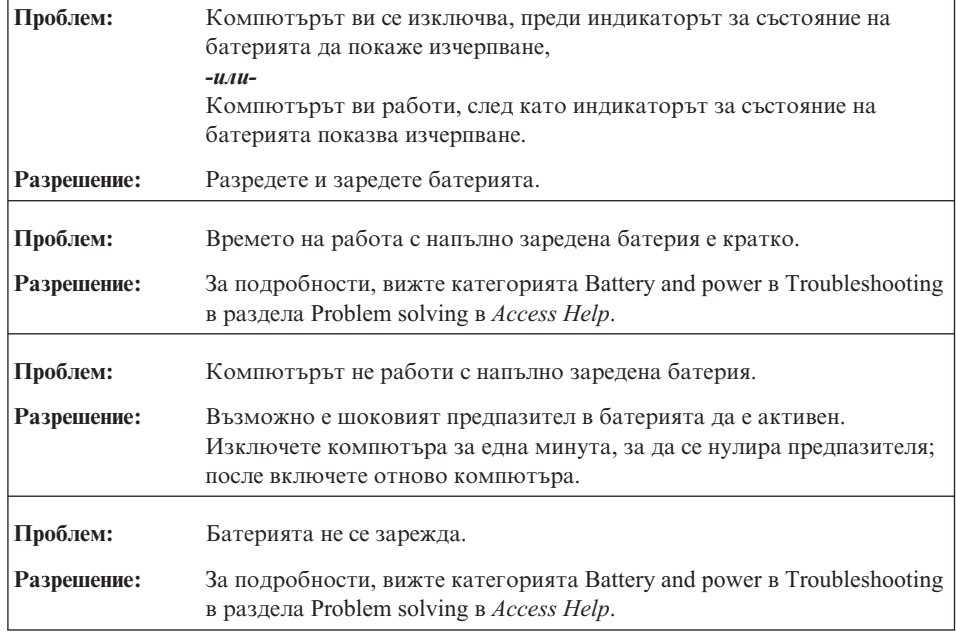

# **Проблеми с твърдия диск**

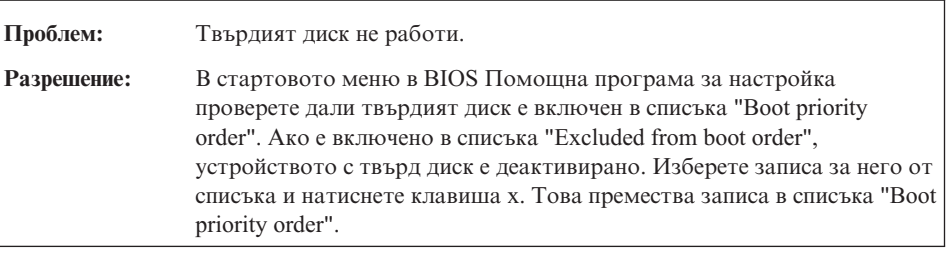

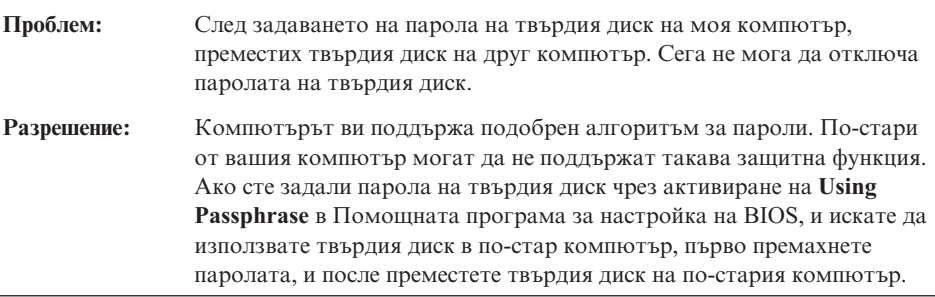
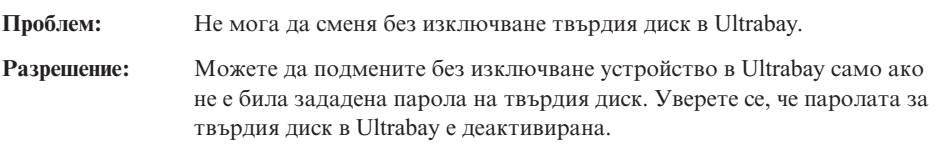

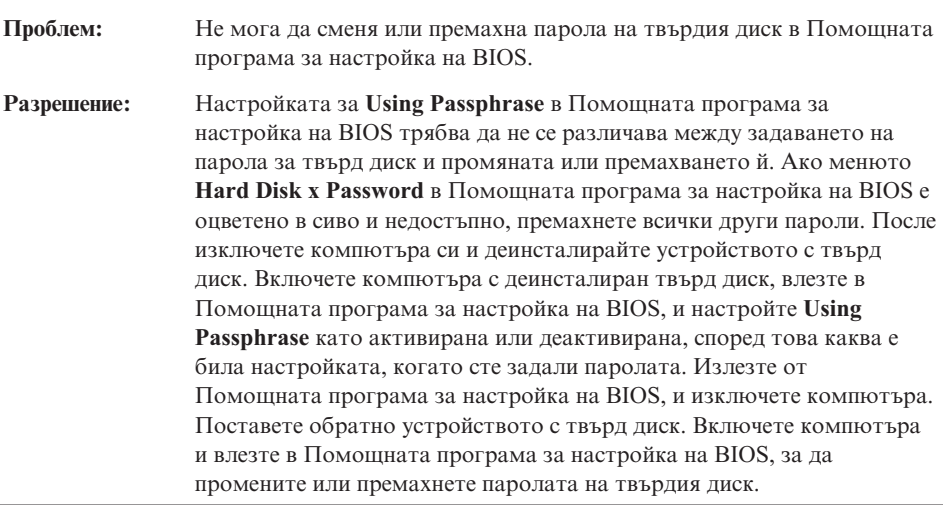

## **Проблеми с разпознаването на пръстов отпечатък**

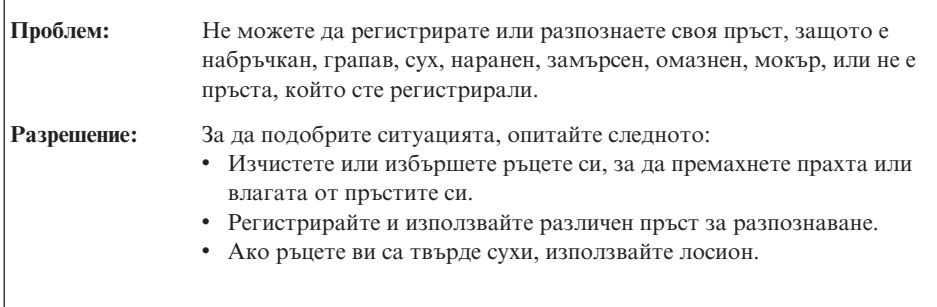

# **Проблем при стартиране**

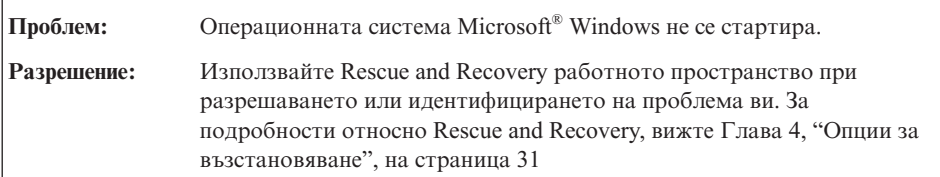

# **Други проблеми**

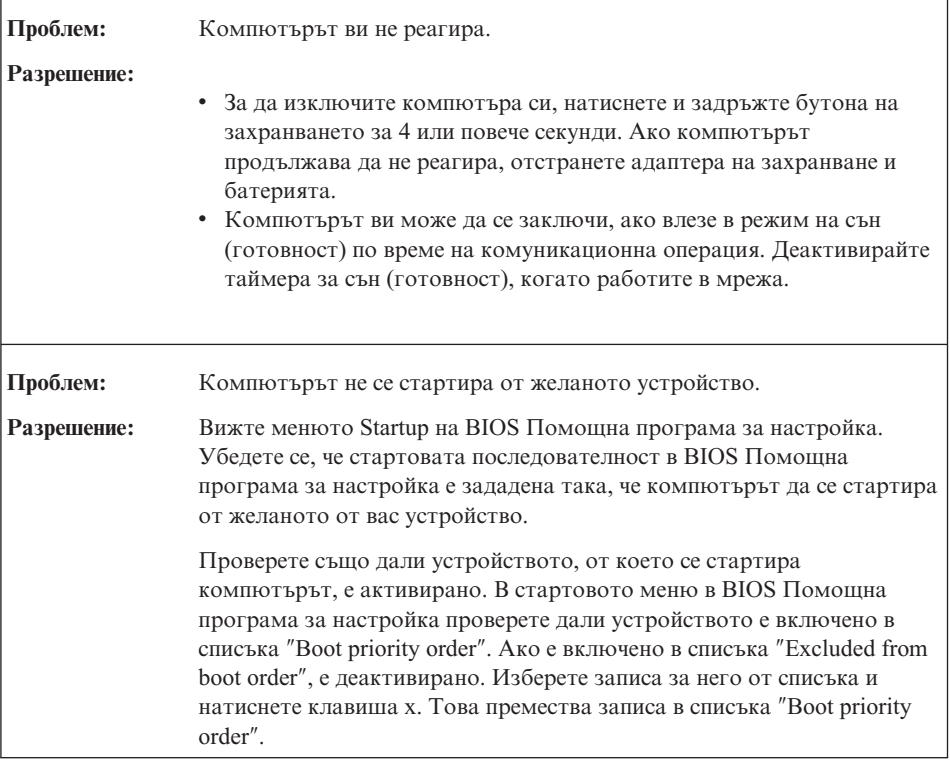

## **Стартиране на BIOS Помощна програма за настройка**

Компютърът ви осигурява програма, наречена BIOS Помощна програма за настройка, която ви позволява да избирате различни параметри на настройката.

- Config: Задава конфигурацията на компютъра ви.
- Date/Time: Задава датата и часа.
- Security: Настройва защитните характеристики.
- Startup: Задава стартово устройство.
- Restart: Рестартира системата.

За да стартирате BIOS Помощна програма за настройка, направете следното:

- 1. За да се защитите срещу случайна загуба на данни, архивирайте данните си и регистратурата на компютъра. За подробности вижте раздела "Data backup-and-restore tools" на *[Access](#page-10-0) Help*.
- 2. Ако флопидисковото устройство е свързано към компютъра, отстранете всякакви дискети от флопидисковото устройство, и изключете компютъра.
- 3. Включете компютъра; после, докато съобщението "To interrupt normal startup, press the blue ThinkVantage button" се извежда в долния ляв ъгъл на екрана, натиснете бутона ThinkVantage. Отваря се Rescue and Recovery работно пространство.
- 4. Щракнете **Access BIOS**. Извежда се прозорецът System Restart Required.
- 5. Щракнете **Yes**. Компютърът се рестартира и се появява менюто на BIOS Помощна програма за настройка.

Ако сте задали парола на надзорник, BIOS Помощна програма за настройка менюто се появява след въвеждане на паролата. Можете да стартирате помощната програма, като натиснете Enter, вместо да въвеждате парола на надзорник; тогава обаче няма да можете да променяте параметрите, защитени с паролата на надзорник. За повече информация вижте вградената помощна система.

- 6. Като използвате клавишите стрелки, придвижете се до елемента, който искате да промените. Когато елементът, който желаете, се освети, натиснете Enter. Извежда се подменю.
- 7. Променете елементите, които желаете. За да промените стойността на елемент, използвайте клавишите F5 или F6. Ако елементът има подменю, можете да го изведете, като натиснете Enter.
- 8. Натиснете F3 или Esc, за да излезете от подменюто. Ако сте във вложено подменю, натиснете неколкократно Esc, докато достигнете **BIOS Помощна програма за настройка** менюто.

**Бележка:**Ако се налага да възстановите настройките до оригиналното им състояние в момента на покупката, натиснете клавиша F9, за да заредите настройките по подразбиране. Можете също да изберете опция в подменюто Restart да се заредят настройките по подразбиране или да отхвърлите промените.

9. Изберете **Restart**; после натиснете Enter. Преместете курсора до опцията за рестартиране на компютъра, която искате; после натиснете Enter. Компютърът ви се рестартира.

*Стартиране на BIOS Помощна програма за настройка*

# <span id="page-40-0"></span>**Глава 4. Опции за възстановяване**

## **Представяне на Rescue and Recovery**

Ако Windows не работи правилно, използвайте Rescue and Recovery работно пространство за помощ при разрешаването или идентифицирането на проблема ви. Направете следното:

- 1. Изключете своето PC и го включете отново.
- 2. Гледайте внимателно екрана, докато компютърът се стартира. Когато в долната лява част на екрана се появи съобщението "To interrupt normal startup, press the blue ThinkVantage button", натиснете синия бутон ThinkVantage. Отваря се Rescue and Recovery работно пространство.
- 3. След отварянето на Rescue and Recovery работно пространство, можете да направите следното:
	- v Да спасите и възстановите вашите файлове, папки или архиви.
	- Да конфигурирате системните ви настройки и пароли.
	- Да комуникирате чрез internet и да се свържете със сайта за поддръжка.
	- Да отстранявате проблеми и да диагностицирате проблеми чрез помощните програми за диагностика.

За повече информация относно използването на характеристиките на Rescue and Recovery, вижте раздела "Recovery overview" на *[Access](#page-10-0) Help*.

### **Възстановяване на фабрично инсталиран софтуер**

Вместо да осигурява диск за възстановяване или Windows диск с вашия компютър, Lenovo осигурява по-прости методи за изпълнение на задачите, които по принцип се асоциират с тези дискове. Файловете и програмите за тези алтернативни методи са на твърдия ви диск, което премахва необходимостта от търсене на изгубен диск и проблемите, свързани с използване на диск с неправилна версия.

Пълният архив на всички файлове и програми, инсталирани предварително от Lenovo на вашия компютър, е разположен в скрита защитена област, или дял, на твърдия диск. Макар и скрити, архивите в този дял изразходват пространство на твърдия ви диск. Следователно, когато проверявате капацитета на твърдия ви диск според Windows, можете да забележите, че общият капацитет на диска изглежда по-малък от очаквания. Това несъответствие се обяснява с наличието на скрития дял.

Програмата Product Recovery, съдържаща се в тази област, ви позволява да възстановявате пълното съдържание на твърдия ви диск до същото състояние, в което е бил при доставянето му от фабриката.

За да възстановите твърдия диск до оригиналното му съдържание, направете следното:

### **Забележки:**

- 1. Ако използвате Windows XP и Windows 2000 (за някои модели), и оптическото устройство не е свързано към вашия ThinkPad компютър при възстановяването, DVD софтуерът и софтуерът за запис на CD няма да бъдат инсталирани. За да подсигурите правилното им инсталиране, инсталирайте оптическото устройство в Ultrabay преди да изпълните операция по възстановяване.
- 2. Процесът на възстановяване може да отнеме до 2 часа.

**Внимание:** Всички файлове на първичния дял на твърдия ви диск (обикновено устройство C) ще бъдат изгубени в процеса на възстановяване. Преди подмяната на каквито и да било данни, ще имате възможността да запишете един или повече файлове на други носители.

- 1. Ако е възможно, запишете всичките си файлове и затворете операционната система.
- 2. Изключете компютъра си за поне 5 секунди.
- 3. Включете компютъра. Гледайте внимателно дисплея. Докато съобщението "To interrupt normal startup, press the blue ThinkVantage button" се извежда, натиснете бутона ThinkVantage. Отваря се Rescue and Recovery работно пространство.
- 4. Щракнете на **Restore your system**, и следвайте инструкциите на екрана.

### **Възстановяване на данни**

Ако сте изпълнили операция по архивиране посредством програмата Rescue and Recovery, имате един или повече съхранени архиви, които отразяват съдържанието на твърдия диск, както е съществувал в различни моменти във времето. Тези архиви могат да се съхраняват на твърдия ви диск, на мрежово устройство или на заменим носител, в зависимост от избраните по време на операцията по архивиране опции.

Можете да използвате програмата Rescue and Recovery или Rescue and Recovery работно пространство за възстановяване на съдържанието на твърдия диск до по-ранно състояние, като използвате всеки от съхранените архиви. Rescue and Recovery работно пространство се изпълнява независимо от Windows операционната система. Следователно, можете да я стартирате, като натиснете синия бутон ThinkVantage, когато ви бъде напомнено при стартиране.

След като се отвори Rescue and Recovery работно пространство, можете да изпълните операция по възстановяване, дори ако не можете да стартирате Windows.

# **Глава 5. Надстройване и подмяна на устройства**

## **Подмяна на батерията**

**Важно** Прочетете *[Ръководство](#page-10-0) за безопасност и гаранция*, преди да подмените батерията.

- 1. **Изключете компютъра или го поставете в режим на хибернация.** Изключете адаптера на променлив ток и всички кабели от компютъра.
	- **Забележка:** Ако използвате PC Card, е възможно компютърът ви да не може да влезе в режим на хибернация. Ако това се случи, изключете компютъра.
- 2. Затворете дисплея на компютъра и го обърнете.
- 3. Отключете лостчето на батерията, като го плъзнете наляво 1. После свалете батерията 2.

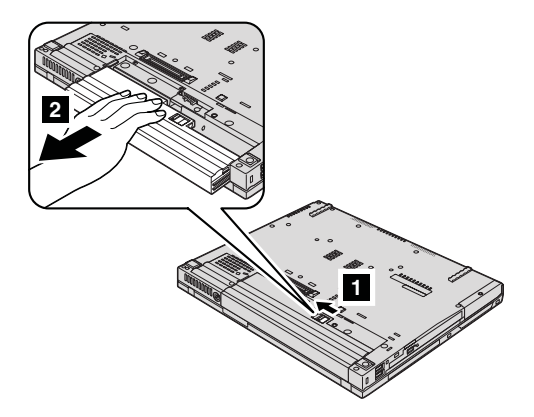

4. Инсталирайте напълно заредена батерия.

## *Подмяна на батерията*

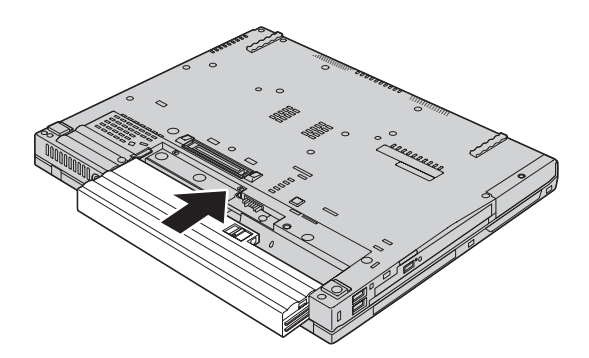

5. Плъзнете лостчето в заключено положение.

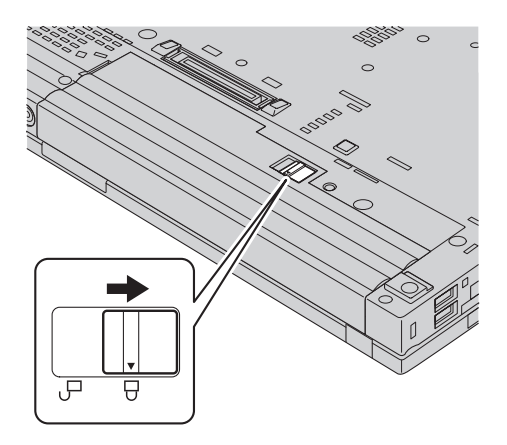

6. Включете отново компютъра. Свържете адаптера на променлив ток и кабелите към компютъра.

**Забележка:** Възможно е вашата батерия да изглежда леко различно от показаните на фигурите по-горе в зависимост от модела.

## **Надстройване на твърдия диск**

#### **Важно**

Прочетете *[Ръководство](#page-10-0) за безопасност и гаранция*, преди да подмените устройството с твърд диск.

Можете да увеличите капацитета за съхранение на своя компютър, като надстроите твърдия диск с друг с по-голям капацитет. Можете да закупите нов твърд диск от вашия търговец или от Lenovo маркетингов представител.

#### **Забележки:**

- 1. Заменяйте твърдия си диск само, ако го надстройвате или сте го поправяли. Съединителите и гнездото на твърдия диск не са разработени за чести смени или подмяна на дискове.
- 2. Rescue and Recovery работно пространство и програмата Product Recovery не са включени на допълнителния твърд диск.

# **Внимание**

### **Боравене с твърдия диск**

- Не изпускайте твърдия диск и не го подлагайте на сътресения. Поставете устройството на материал, който поглъща физическите сътресения, като например мека кърпа.
- Не прилагайте натиск върху капака на устройството.
- Не докосвайте съединителя.

Устройството е много чувствително. Неправилното боравене може да доведе до повреди и окончателни загуби на данни на твърдия диск. Преди да премахнете твърдия диск, направете архивно копие на цялата информация на него и изключете компютъра. Никога не премахвайте диск, докато системата работи, е в режим на готовност или в режим на хибернация.

За да подмените твърдия диск, направете следното:

- 1. **Изключете компютъра**; после изключете адаптера на променлив ток и всички кабели от компютъра.
- 2. Затворете дисплея на компютъра и го обърнете.
- 3. Отстранете батерията.
- 4. Отстранете винта, който придържа капака на гнездото на устройството с твърд диск.

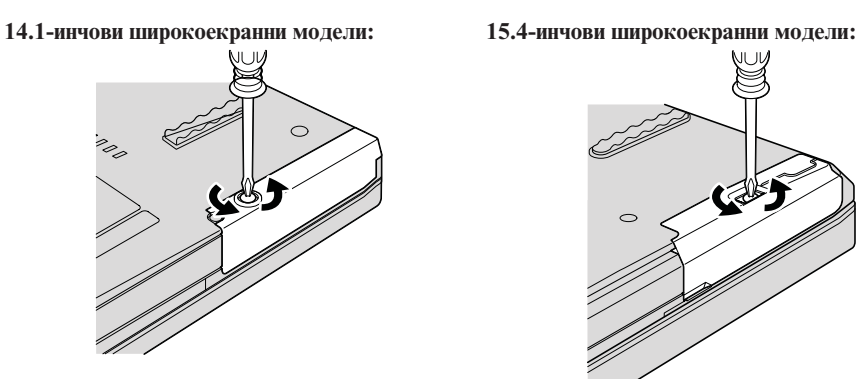

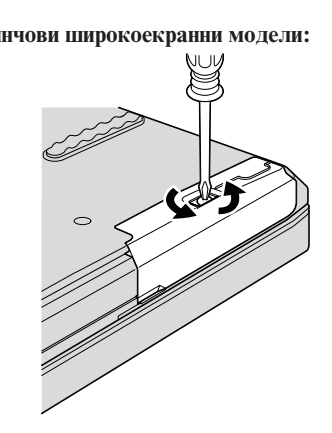

5. Свалете капака.

**14.1-инчови широкоекранни модели: 15.4-инчови широкоекранни модели:**

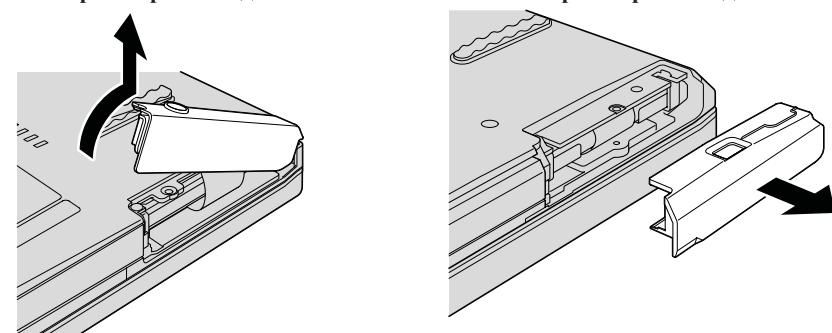

6. Извадете твърдия диск, като издърпате навън зъбеца.

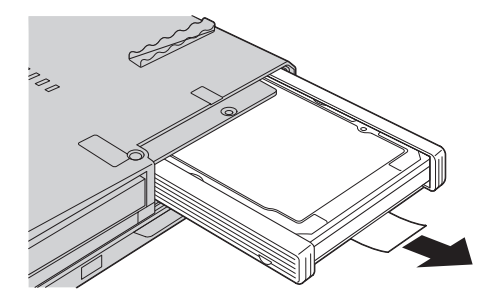

7. Откачете страничните гумени релси от твърдия диск.

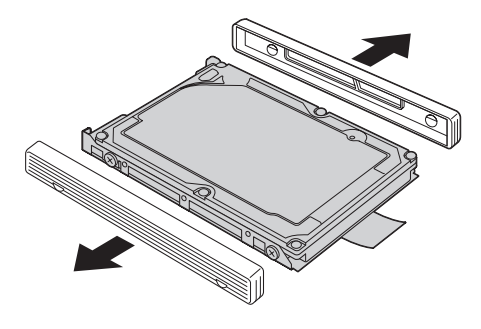

## *Надстройване на твърдия диск*

8. Прикрепете страничните гумени релси към новия твърд диск.

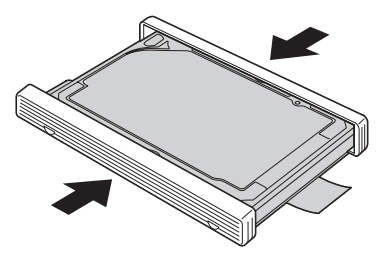

9. Поставете твърдия диск и в гнездото за твърд диск; после го натиснете плътно на място.

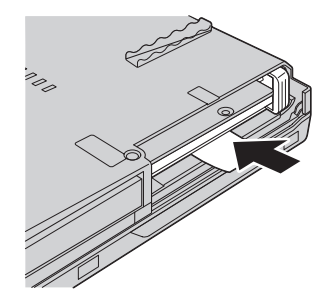

10. Поставете обратно капака на гнездото на устройството с твърд диск.

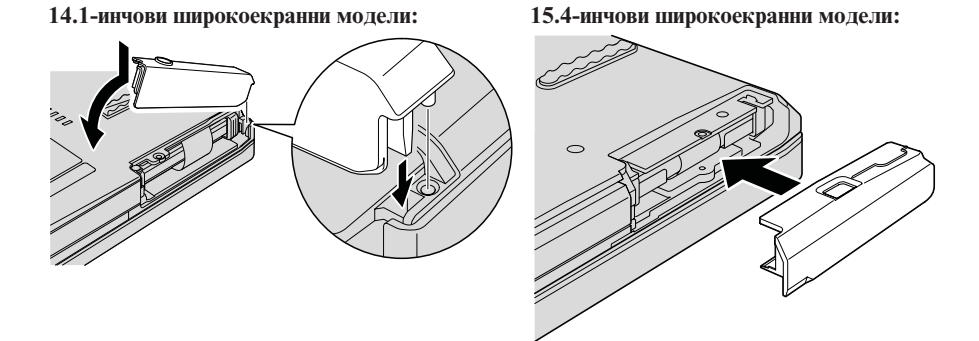

11. Поставете обратно винта.

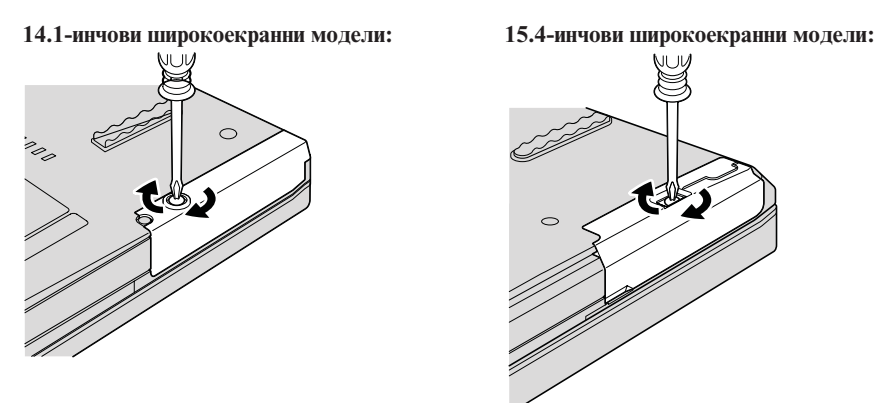

- 12. Инсталирайте повторно батерията.
- 13. Включете отново компютъра. Свържете адаптера на променлив ток и кабелите към компютъра.

#### **Подмяна на памет**

**Важно** Прочетете *[Ръководство](#page-10-0) за безопасност и гаранция*, преди да подменяте памет.

Увеличаването на капацитета на паметта е ефикасен начин да ускорите изпълнението на програмите. Можете да увеличите обема памет в компютъра си чрез инсталиране на синхронна динамична памет със свободен достъп (synchronous dynamic random access memory - DRAM) с удвоено равнище на пренос на данни (double data rate - DDR) 2 под формата на SO-DIMM, достъпен като опция, в гнездото за памет на вашия компютър. Достъпни са SO-DIMM модули с различни капацитети.

**Забележка:** Използвайте само памет от типове, поддържани от компютъра ви. Ако инсталирате неправилно опционалната памет или инсталирате памет от неподдържан тип, ще чуете предупредителен звуков сигнал, когато се опитате да стартирате компютъра.

За да инсталирате SO-DIMM, изпълнете следното:

1. Докоснете метална маса или заземен метален обект. Това намалява статичния електрически заряд на тялото ви, който би могъл да повреди SO-DIMM модула. Не допирайте контактния ръб на SO-DIMM модула.

### *Подмяна на памет*

- 2. **Изключете компютъра**; после откачете компютъра от адаптера на променлив ток и всички кабели.
- 3. Затворете дисплея на компютъра и го обърнете.
- 4. Отстранете батерията.
- 5. Свалете опората за китки.
	- a. Отстранете четирите винта, които придържат опората за китки.

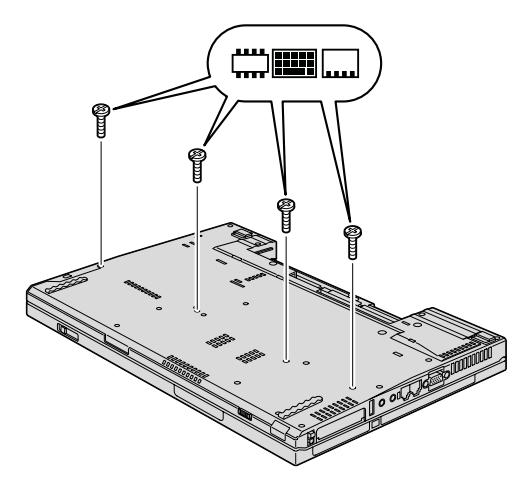

b. Преобърнете компютъра и отворете дисплея. Отворете опората за китки в посоката, показана от стрелката 11, като издърпате издадените зъбци отстрани, и после отделете опората за китки от компютъра 2.

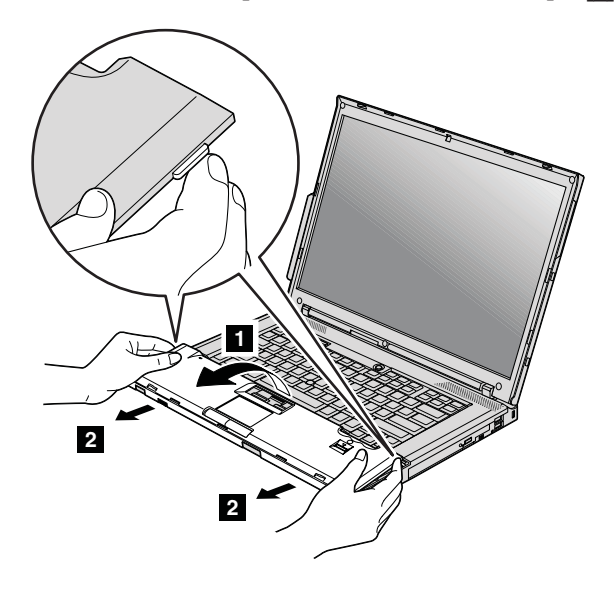

c. Отделете съединителя на кабела на опората за китки, като издърпате зъбеца с пръсти. Сега опората за китки е свалена.

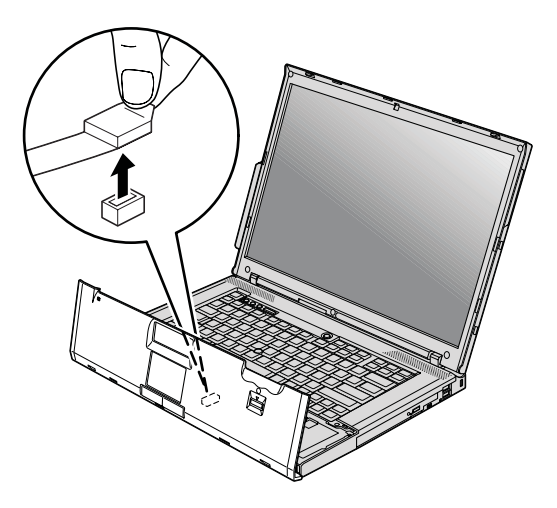

6. Ако в гнездото за памет вече са инсталирани 2 SO-DIMM модула, извадете единия от тях, за да направите място за новия, като освободите едновременно лостчетата от двете страни на цокъла. Запазете стария SO-DIMM за повторна употреба.

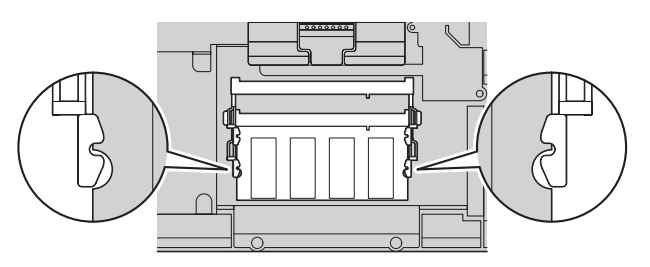

## *Подмяна на памет*

7. С назъбения край на SO-DIMM модула към страната с контактния ръб на цокъла поставете плътно SO-DIMM модула в цокъла под ъгъл от около 20 градуса 1; после го завъртете надолу, докато щракне на мястото си 2.

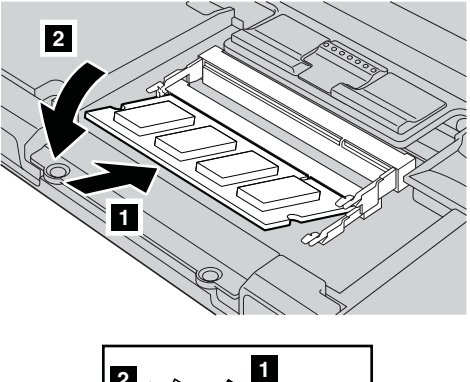

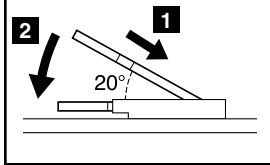

- 8. Поставете обратно опората за китки.
	- a. Свържете съединителя на кабела на опората за китки.

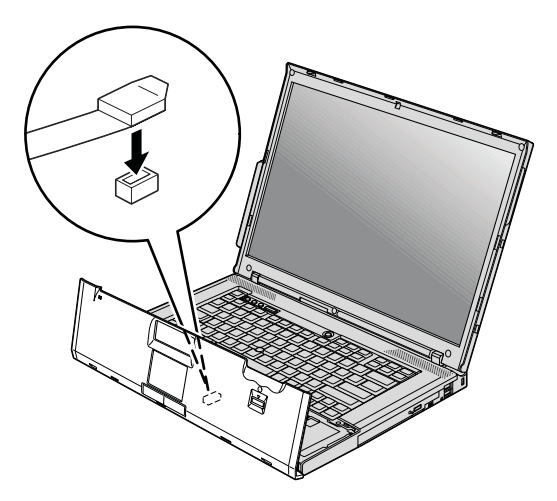

b. Натиснете левия и десния горни ръбове на опората за китки, за да застане на място.

**14.1-инчови широкоекранни модели:**

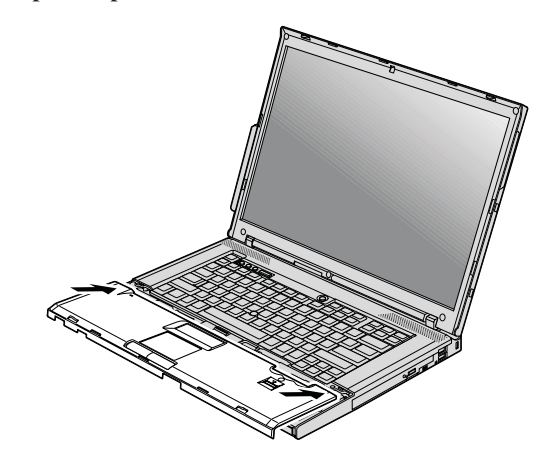

**15.4-инчови широкоекранни модели:**

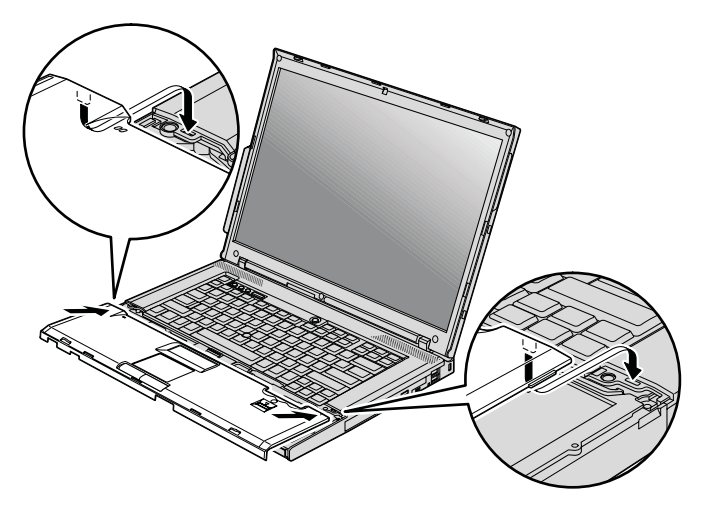

## *Подмяна на памет*

c. Натиснете предната част на опората за китки, докато щракне на мястото си.

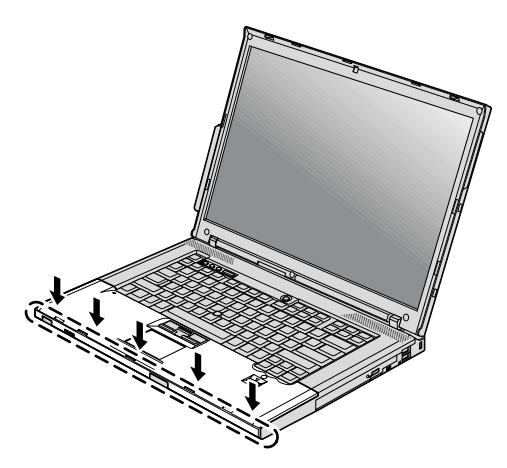

d. Затворете дисплея на компютъра и го обърнете. Поставете обратно четирите винта за опората за китки.

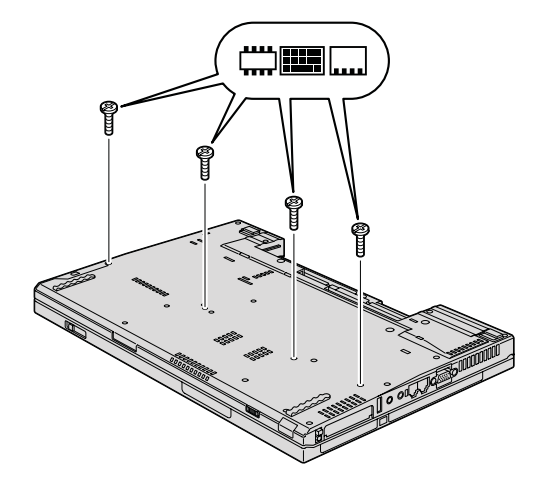

- 9. Инсталирайте повторно батерията.
- 10. Обърнете компютъра, и свържете отново адаптера на захранване и кабелите към компютъра.

За да се убедите, че SO-DIMM модулът е инсталиран правилно, направете следното:

- 1. Включете компютъра.
- 2. Докато в долната лява част на екрана се извежда съобщението "To interrupt normal startup, press the blue ThinkVantage button", натиснете бутона ThinkVantage. Отваря се Rescue and Recovery екранът.
- 3. Щракнете **Access BIOS**. Извежда се прозорецът System Restart Required.

4. Щракнете **Yes**. Компютърът се рестартира и се отваря екранът на BIOS Помощна програма за настройка. Точката "Installed memory" показва общия обем инсталирана в компютъра ви памет.

*Подмяна на памет*

# **Глава 6. Получаване на помощ и сервиз**

### **Получаване на помощ и сервиз**

Ако ви е необходима помощ, сервиз, техническо съдействие, или просто се нуждаете от допълнителна информация за ThinkPad компютрите, ще намерите широко многообразие от източници, предоставени на ваше разположение от Lenovo. Този раздел съдържа указания накъде да се насочите за допълнителна информация относно ThinkPad компютрите, какво да направите, ако изпитвате затруднения с компютъра си, и на кого да се обадите, ако се нуждаете от сервиз.

Microsoft Service Packs са най-актуалният софтуерен източник за обновявания на Windows продукти. Те за достъпни за изтегляне през Web (възможно е да бъдете таксувани за свързването) или чрез диск. За по-конкретна информация и връзки, моля, идете на Web сайта на Microsoft на [http://www.microsoft.com.](http://www.microsoft.com) Lenovo предлага Up and Running техническо съдействие с инсталацията или с въпроси, свързани със Service Packs, за вашия предварително инсталиран от Lenovo Microsoft Windows продукт. За информация, моля, свържете се с Центъра за поддръжка на клиенти на телефонния номер(а), изброени в "Списък [телефони](#page-60-0) за цял свят" на [страница](#page-60-0) 51. Възможно е да се прилагат определени таксувания.

#### **Получаване на помощ по Web**

Lenovo Web сайтът в World Wide Web има актуална информация за ThinkPad компютри и поддръжка. Адресът на Personal Computing заглавната страница е [http://www.lenovo.com/think.](http://www.lenovo.com/think)

Можете да намерите информация за поддръжка за вашия ThinkPad компютър на [http://www.lenovo.com/think/support.](http://www.lenovo.com/think/support) Разучете този Web сайт, за да научите как да разрешавате проблеми, да намерите нови начини да използвате компютъра си, и да научите за опции, които могат да направят работата ви с вашия ThinkPad компютър още по-лесна.

## **Обаждане на Център за поддръжка на клиенти**

Ако сте опитали самостоятелно да коригирате проблема, и още се нуждаете от помощ, по време на гаранционния период, можете да получите помощ и информация по телефона чрез Център за поддръжка на клиенти. Следните услуги са достъпни по време на гаранционния период:

v Определяне на проблеми - Достъпен е обучен персонал, който да ви съдейства при определянето дали имате хардуерен проблем, и при решаването какво действие е необходимо да се предприеме за разрешаването му.

- Lenovo поправка на хардуер Ако бъде определено, че проблемът е причинен от Lenovo хардуер в гаранция, налице е обучен сервизен персонал, който да осигури необходимото ниво на обслужване.
- v Управление на инженерни изменения Понякога може да има изменения, които се налага да се извършат след продажбата на продукта. Lenovo или вашият търговец, ако е оторизиран от Lenovo, ще изпълнят достъпните Инженерни изменения (EC), които са приложими за вашия хардуер.

Следните предмети не се покриват:

• Подмяна или използване на части, които не са произведени за или от Lenovo, или части извън гаранция

**Забележка:** Всички гарантирани части съдържат 7-символна идентификация във формата FRU XXXXXXX

- Идентифициране за източниците на софтуерните проблеми
- Конфигуриране на BIOS като част от инсталиране или обновление
- Промени, модифициране или обновление на драйверите за устройства
- Инсталиране и поддръжка на мрежова операционна система (NOS)
- Инсталиране и поддръжка на допълнителен софтуер

За да определите дали машината ви е в гаранция, и кога изтича гаранцията, идете на <http://www.lenovo.com/think/support> и щракнете на **Warranty**, после следвайте инструкциите на екрана.

Вижте своята Lenovo гаранция за хардуер за пълно обяснение на Lenovo гаранционните условия. На всяка цена трябва да пазите документа за покупка, на базата на който може да получите необходимата гаранционна услуга.

Ако е възможно, бъдете близо до компютъра си, когато се обаждате, в случай, че представителят на техническия сервиз се нуждае от помощта ви за разрешаване на компютърния проблем. Моля, убедете се, че сте изтеглили най-новите драйвери и системни обновления, изпълнили сте диагностиките и сте записали информацията, преди да се обадите. Когато се обаждате за техническо съдействие, моля, осигурете достъпността на следната информация:

- Тип и модел на компютъра
- Серийни номера на вашия компютър, монитор или други компоненти, или документ за покупка
- Описание на проблема
- Точните думи на съобщенията за грешки
- Информация за софтуерната и хардуерната конфигурация за системата ви

Телефонните номера за разположението на вашия Център за поддръжка на клиенти се намират в раздела Списък [телефони](#page-60-0) за цял свят на настоящото ръководство.

<span id="page-60-0"></span>**Забележка:** Телефонните номера подлежат на промяна без предизвестие. За последен списък на телефонните номера на Центровете за поддръжка на клиенти и за работното им време, посетете Web сайта за поддръжка на [http://www.lenovo.com/support/phone.](http://www.lenovo.com/support/phone) Ако номерът за вашата страна или регион не е посочен, свържете се с вашия Lenovo търговец или Lenovo маркетингов представител.

#### **Получаване на помощ по цял свят**

Ако пътувате с компютъра си или го пренасяте в страна, в която се продава вашият ThinkPad тип машина, компютърът ви може да подлежи на Международно гаранционно обслужване, което автоматично ви дава право да получите гаранционно обслужване в рамките на гаранционния ви период. Обслужването ще бъде изпълнено от сервизни доставчици, които са оторизирани да изпълняват гаранционно обслужване.

Методите и процедурите за обслужване варират според страната и някои услуги може да не са достъпни във всички страни. Международното гаранционно обслужване се доставя чрез метода за обслужване (като депо, в сервиза или обслужване на място), който е осигурен в тази страна. Възможно е сервизните центрове в определени страни да не са в състояние да обслужат всички модели на даден тип машина. В някои страни може да се прилагат такси и ограничения в момента на обслужване.

За да определите дали вашият компютър подлежи на Международно гаранционно обслужване и за да прегледате списък на страните, в които обслужването е достъпно, идете на [http://www.lenovo.com/think/support,](http://www.lenovo.com/think/support) щракнете на **Warranty**, и следвайте инструкциите на екрана.

#### **Списък телефони за цял свят**

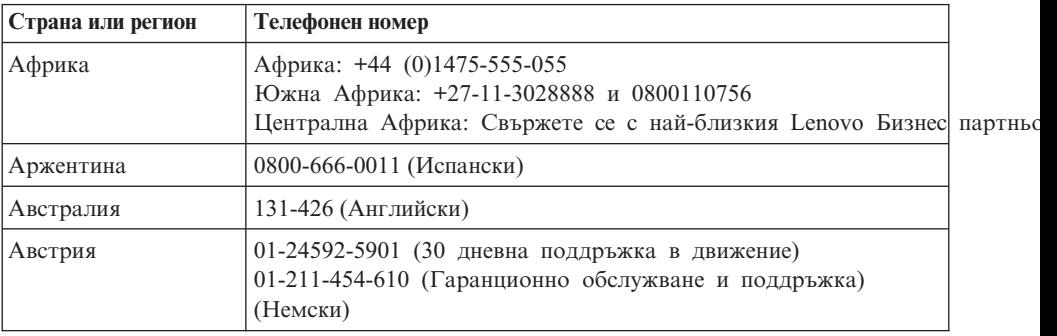

Телефонните номера подлежат на промяна без предизвестие. За най-актуални телефонни номера, идете на [http://www.lenovo.com/support/phone.](http://www.lenovo.com/support/phone)

## *Получаване на помощ и сервиз*

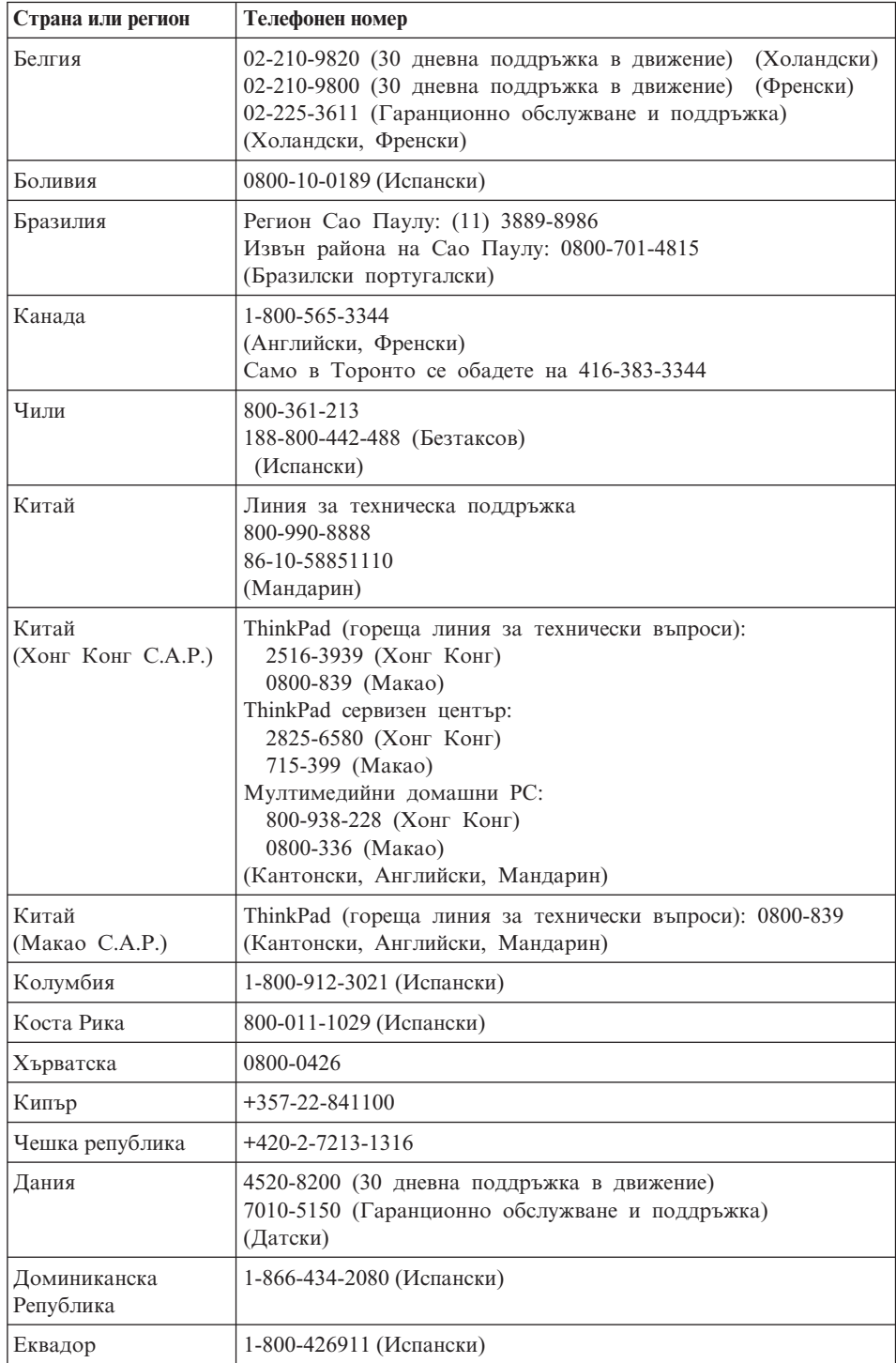

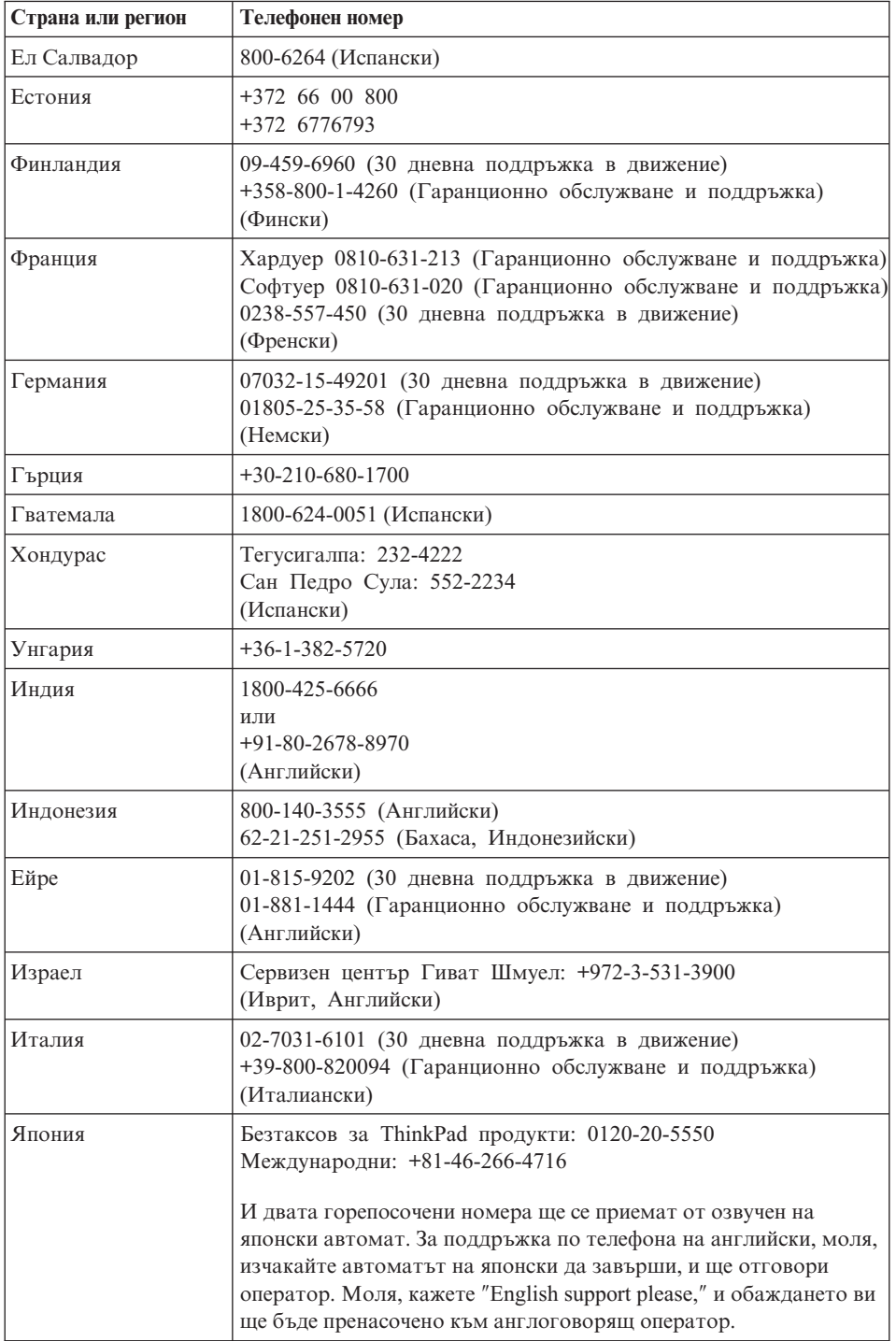

## *Получаване на помощ и сервиз*

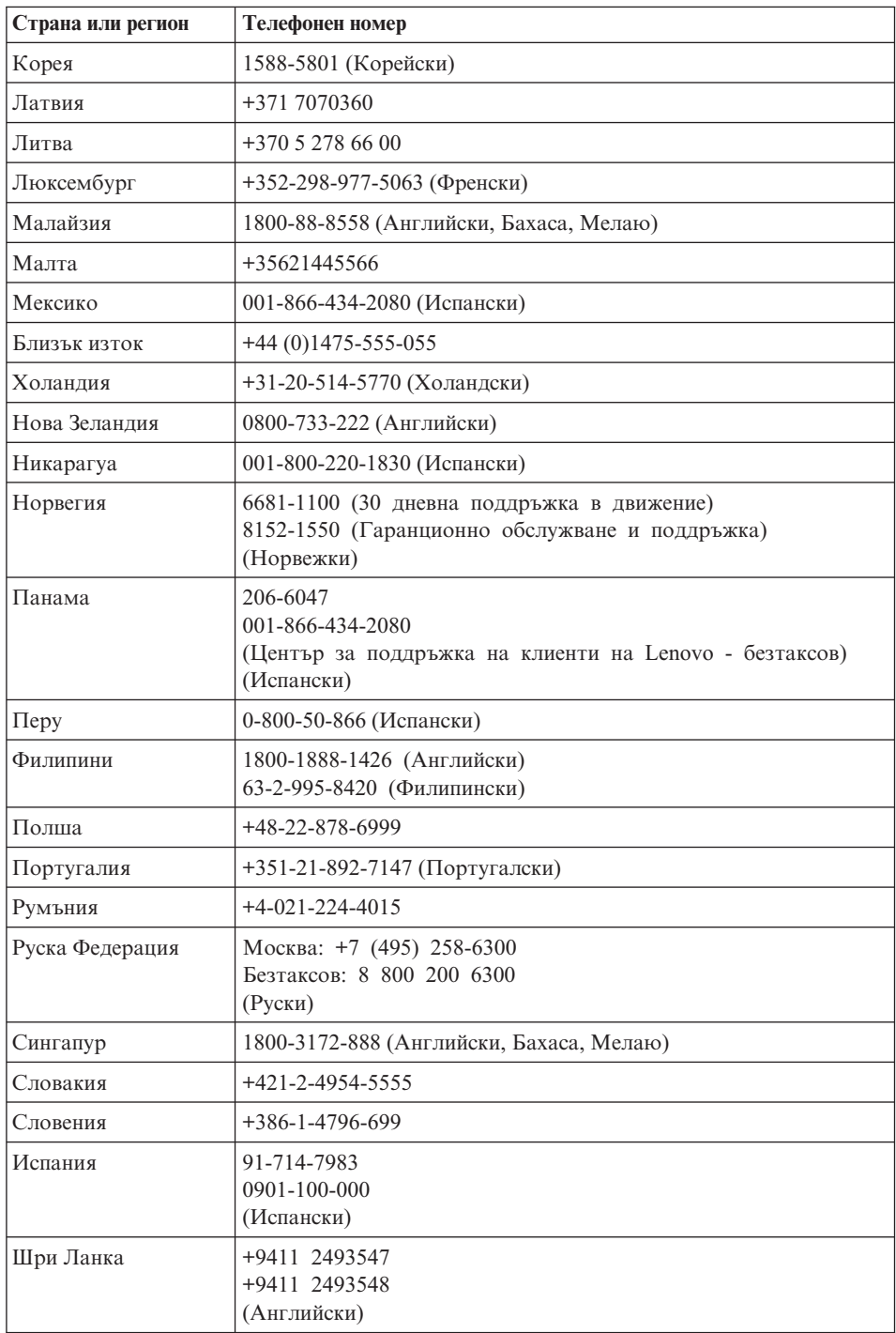

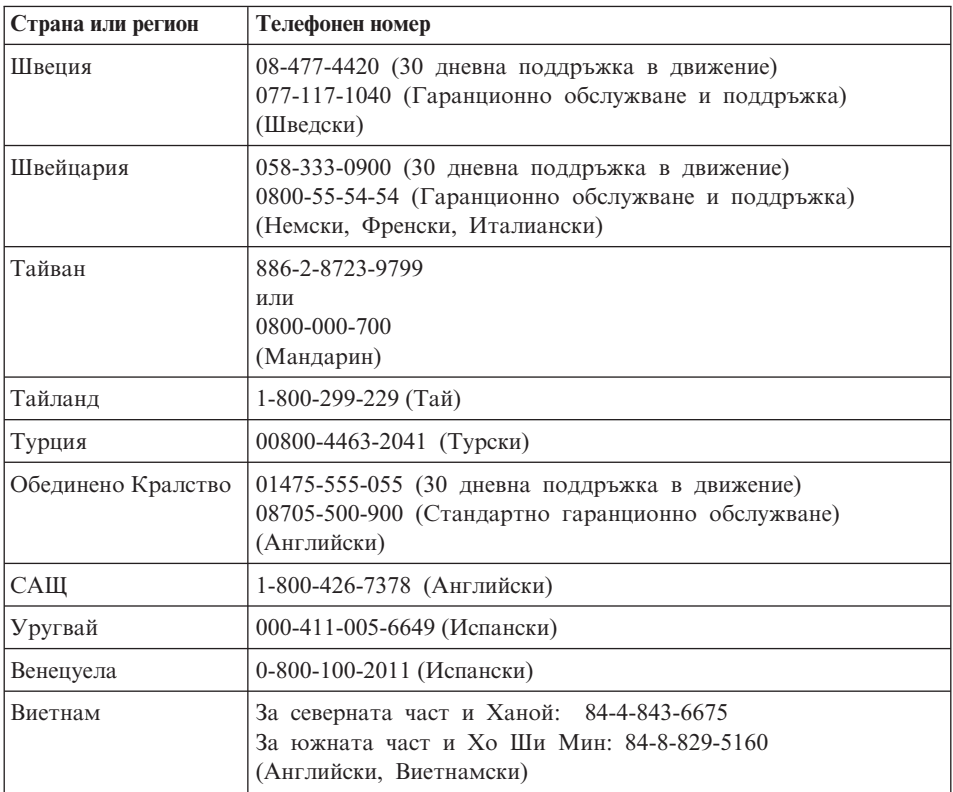

# **Приложение A. Гаранционна информация**

Това Приложение осигурява информация за гаранционния период и типа на гаранционно обслужване, приложимо за вашия Lenovo хардуерен продукт във вашата страна или регион. За сроковете и условията на Lenovo Ограничените гаранционни условия, отнасящи се за вашия Lenovo хардуерен продукт, вижте Глава 3, Гаранционна информация, в *[Ръководство](#page-10-0) за безопасност и гаранция*, доставен с вашия Lenovo хардуерен продукт.

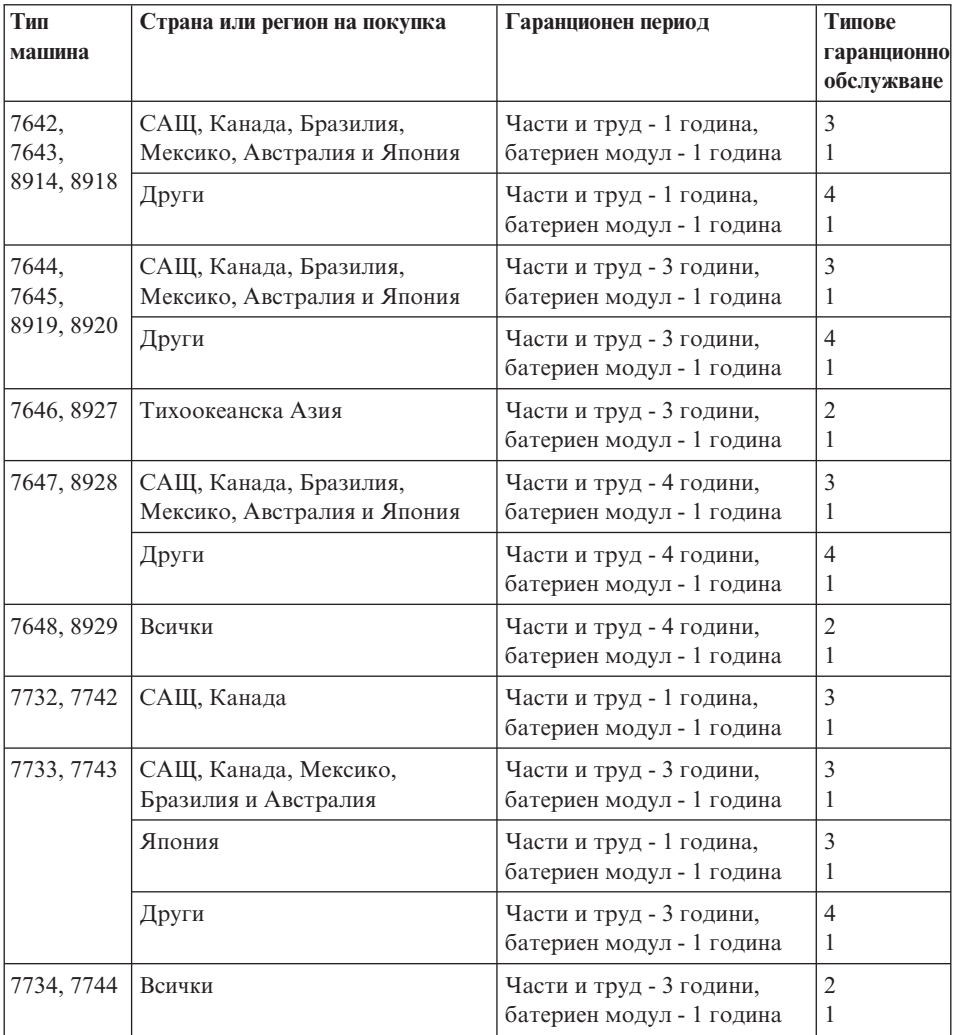

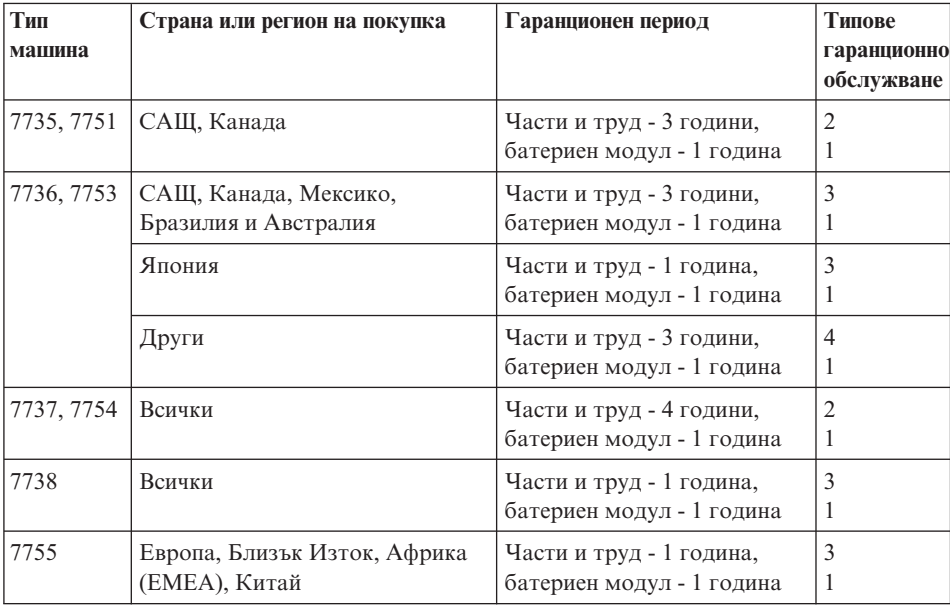

## **Типове гаранционно обслужване**

### 1. **Обслужване Подменяеми от клиента части (**″**CRU**″**)**

Според CRU обслужването, вашият Сервизен доставчик ще ви доставя CRU, които да се инсталират от вас. Повечето CRU са лесни за инсталиране, докато някои могат да изискват известни технически умения и инструменти. Информацията за CRU и инструкциите за подмяна се доставят с вашия продукт, и са достъпни при заявка от Lenovo по всяко време. Можете да поискате от Сервизния доставчик да инсталира някои CRU според един от другите видове гаранционно обслужване, предназначени за вашия продукт. Инсталирането на външни CRU (като мишки, клавиатури или монитори) е ваша отговорност. Lenovo указва в материалите, доставяни с CRU за подмяна, дали повредената CRU трябва да бъде върната. Когато се изисква връщане, 1) с CRU за подмяна се доставят инструкции за връщане, предплатен етикет за обратна доставка и контейнер, и 2) възможно е да бъдете таксувани за CRU за подмяна, ако вашият Сервизен доставчик не получи дефектиралата CRU до тридесет (30) дни от получаването на подмяната.

#### 2. **Обслужване на място**

При Обслужване на място вашият Сервизен доставчик ще поправи или подмени продукта на вашето местоположение. Трябва да осигурите подходящо работно място за разглобяване и сглобяване на Lenovo продукта. За някои продукти, определени поправки може да принудят вашия Сервизен доставчик да изпрати продукта в посочен сервизен център.

### 3. **Обслужване чрез куриер или депо**

При Обслужване чрез куриер или депо вашият продукт ще бъде поправен или подменен в обявен сервизен център, като доставката се урежда от вашия Сервизен доставчик. Вие сте отговорни за изключването на продукта. Ще ви бъде осигурен контейнер за доставка за връщането на продукта в посочения сервизен център. Куриер ще вземе вашия продукт, и ще го достави в посочения сервизен център. След поправката или подмяната, Сервизният център ще уреди обратната доставка на продукта до вашето местоположение.

#### 4. **Обслужване с доставяне от клиента или по пощата**

При Обслужване с доставяне от клиента или по пощата, вашият продукт ще бъде поправен или подменен в обявен сервизен център, като доставката или транспортирането се уреждат от вас. Вие сте отговорни за доставянето или изпращането по пощата, според указаното от вашия Сервизен доставчик, (предплатено, освен ако е указано другояче) на подходящо опакования продукт до посочено местоположение. След като продуктът бъде поправен или подменен, ще ви бъде предоставен за прибиране. Неприбирането на продукта може да доведе дотам вашият Сервизен доставчик да се разпореди с продукта, както намери за добре. За Обслужване по пощата продуктът ще ви бъде върнат за сметка на Lenovo, освен ако вашият Сервизен доставчик е указал друго.

# **Приложение B. Подменяеми от клиента части (CRU)**

Подменяемите от клиента части (CRU) са компютърни части, които могат да се надстройват или подменят от клиента. Има два типа CRU: *вътрешни* и *външни*. Външните CRU са лесни за инсталиране, докато вътрешните CRU изискват известни технически умения, и в някои случаи могат да изискват инструменти като отвертка. Както вътрешните, така и външните CRU могат безопасно да се премахват от клиента.

Подмяната на всички външни CRU е отговорност на клиента. Вътрешните CRU могат да бъдат премахвани и инсталирани от клиенти, или от Lenovo сервизен техник по време на гаранционния период.

Компютърът ви съдържа следните типове външни CRU:

- v **Външни CRU (за включване):** Тези CRU се изключват от компютъра. Примерите за такива CRU включват адаптера на захранване и захранващия кабел.
- v **Външни CRU с лостчета:** тези CRU имат лостче, което ви помага да премахвате и подменяте частта. Примерите за този тип CRU включват главната батерия на преносим компютър и Ultrabay устройствата като оптическо устройство, устройство с твърд диск, и разширена батерия.

Компютърът ви съдържа следните типове вътрешни CRU:

- v **Вътрешни CRU (разположени зад панел за достъп):** Тези CRU са изолирани части в компютъра, които са отделени чрез панел за достъп, придържан най-често от един или два винта. След като панелът бъде премахнат, се вижда само конкретната CRU. Примерите за такива CRU включват модулите памет и устройствата с твърд диск.
- v **Вътрешни CRU (разположени в продукта):** Тези CRU са достъпни само чрез отваряне на външната кутия на компютъра. Примерите за тези CRU включват PCI Express Mini Cards и интегрираната клавиатура.

Онлайн *[Access](#page-10-0) Help* осигурява инструкции за подмяна на вътрешни и външни CRU. За да стартирате програмата Access Help, щракнете на **Start**, преместете показалеца на **All Programs** (in Windows 2000 за някои модели, **Programs**); после на **ThinkVantage**. Щракнете на **Access Help**.

В добавка, Ръководството за сервиз и отстраняване на проблеми (това ръководство) и *[Инструкции](#page-10-0) за настройка* осигуряват инструкции за някои критични CRU.

Ако не можете да достъпите тези инструкции, или ако имате затруднения с подмяната на CRU, можете да използвате всеки от следните допълнителни ресурси:

- v Онлайн ръководството за поддръжка на хардуер и Онлайн видеофилмите са достъпни на Web сайта за поддръжка [http://www.lenovo.com/support/site.wss/document.do?sitestyle=lenovo](http://www.lenovo.com/support/site.wss/document.do?sitestyle=lenovo&lndocid=part-video) [&lndocid=part-video.](http://www.lenovo.com/support/site.wss/document.do?sitestyle=lenovo&lndocid=part-video)
- Център за поддръжка на клиенти. За телефонните номера на Центъра за поддръжка за вашата страна или регион, вижте "Списък [телефони](#page-60-0) за цял свят" на [страница](#page-60-0) 51.

## **Забележка: Използвайте само осигурени от Lenovo части. Вижте Глава 3, Гаранционна информация в** *[Ръководство](#page-10-0) за безопасност и гаранция* **за гаранционна информация за CRU за вашия тип машина.**

Следната таблица предоставя списък на CRU за вашия компютър, и къде да намерите инструкциите за подмяна.

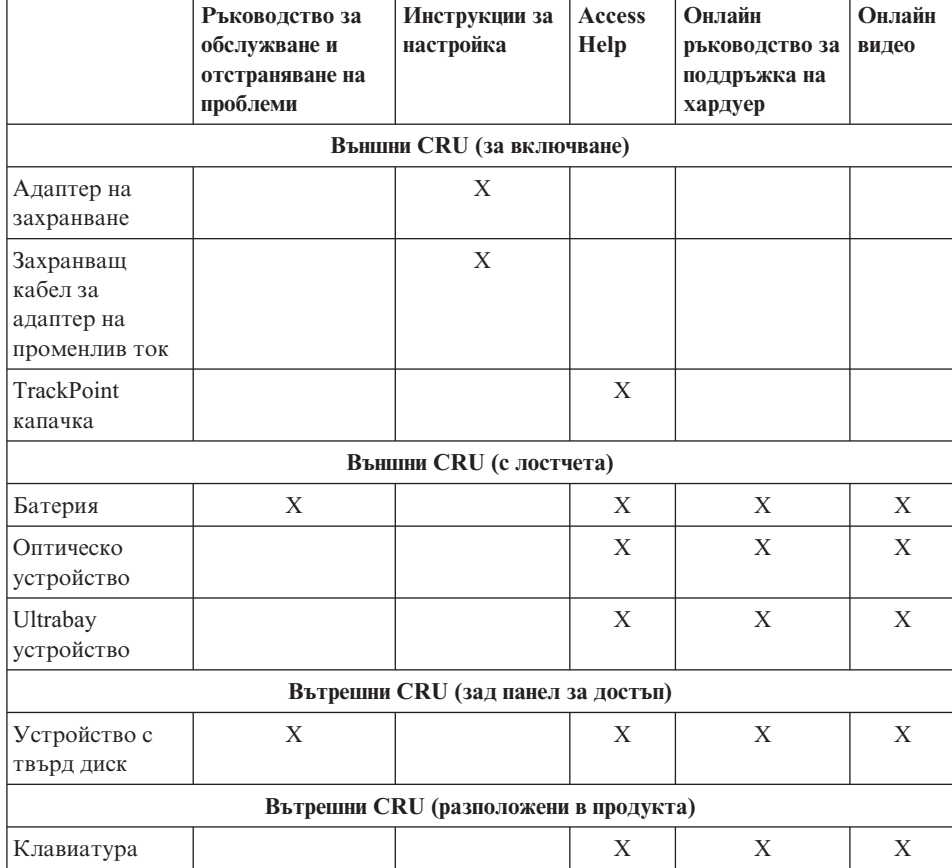
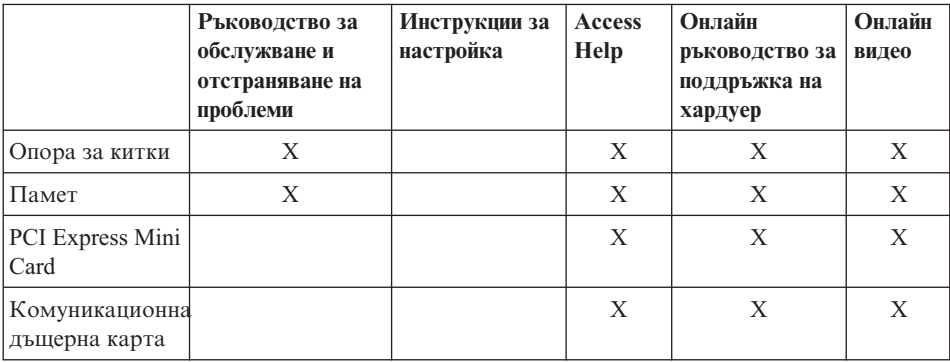

# <span id="page-74-0"></span>**Приложение C. Характеристики и спецификации**

#### **Компоненти**

#### **Процесор**

• Вижте системните характеристики на компютъра ви. Можете да направите това, както следва:

Щракнете на **Start**, после щракнете с десния бутон на **Computer** (в Windows XP и Windows 2000 за някои модели, **My Computer**); после от падащото меню изберете **Properties**.

#### **Памет**

• Синхронна динамична памет със свободен достъп и удвоено равнище на данни (DDR) 2

#### **Устройство за съхранение**

• 2.5-инчово устройство с твърд диск

#### **Дисплей**

Цветният дисплей използва TFT технология:

• Размер: 14.1-инчов широк екран

Разделителна способност:

- LCD: До 1400-на-900, в зависимост от модела
- Външен монитор: До 2048-на-1536
- Размер: 15.4-инчов широк екран

Разделителна способност:

- LCD: До 1680-на-1050, в зависимост от модела
- Външен монитор: До 2048-на-1536
- Управление на яркостта
- ThinkLight<sup>®</sup>
- Интегрирана камера (на някои модели)

#### **Клавиатура**

- Четец на пръстов отпечатък (на някои модели)
- v 89-клавиша, 90-клавиша, или 94-клавиша
- UltraNav<sup>®</sup> (TrackPoint и чувствителна повърхност)
- Fn клавишна функция
- ThinkVantage бутон
- Бутони за управление на силата на звука

#### **Интерфейс**

• Съединител за външен монитор

- <span id="page-75-0"></span>• Жак за стерео слушалки
- Жак за микрофон
- 3 Universal Serial Bus (USB) съединителя
- IEEE 1394 съединител (на някои модели)
- RJ11 телефонен съединител
- RJ45 Ethernet съединител
- Ultrabay Enhanced
- Ultrabay Slim
- Съединител за докинг станция
- v Video-out (S-Video) съединител (на някои модели)

### **Комбинирано гнездо за карти за PC Card, ExpressCard, Smart Card или Flash Media Card (в зависимост от моделите)**

- PC Card и ExpressCard
- PC Card и Smart Card
- PC Card и 4-in-1 четец на карти цифрови носители

#### **Оптическо устройство**

v CD-ROM, DVD-ROM, Combo или Multi-Burner устройство, в зависимост от модела

#### **Безжични характеристики**

- Интегрирана безжична LAN (на някои модели)
- Интегриран *Bluetooth* (на някои модели)
- Интегрирана безжична WAN (на някои модели)

#### **Четец на цифрови носители (на някои модели)**

• Гнездо за четец на 4-in-1 цифрови носители

### **Спецификации**

#### **Размер**

#### **14.1-инчов широкоекранен модел**

- Ширина: 335.5 мм
- Лълбочина: 238 мм
- v Височина: 27.6 до 31.9 мм

#### **Модел с 15.4-инчов широк екран**

- v Ширина: 358.5 мм
- Дълбочина: 260.0 мм
- v Височина: 35.3 до 38.5 мм

#### **Среда**

- Максимална височина без херметизация:  $3048$  м  $(10,000$  фута)
- Температура
- На височини до 2438 м (8000 ft)
	- При работа: 5°С до 35°С (41°F до 95°F)
	- Нефункциониращ: 5°C до 43°C (41°F до 109°F)
- На височини над 2438 м (8000 ft)
	- Максимална температура при работа в нехерметизирана среда: 31.3°C  $(88^\circ)$  F)

**Забележка:** Когато зареждате батерийния модул, температурата му трябва да бъде поне 10°C (50°F).

- Относителна влажност:
	- Работна: 8% до 80%
	- Неработна: 5% до 95%

#### **Отделяне на топлина**

• 65 W (222 Btu/hr) максимум, или 90 W (307 Btu/hr) максимум (в зависимост от модела)

#### **Източник на захранване (адаптер за променлив ток)**

- Синусоидално напрежение с честота 50 до 60 Hz
- Входно оразмеряване на адаптера на променлив ток: 100-240 V променлив ток, 50 до 60 Hz

#### **Батериен модул**

#### **14.1-инчов широкоекранен модел**

- Литиево-йонен (Li-Ion) батериен модул
	- Номинален волтаж: 10.8 и 14.4 V прав ток
	- Капацитет: 2.6 AH или 5.2 AH, в зависимост от модела

#### **Модел с 15.4-инчов широк екран**

- Литиево-йонен (Li-Ion) батериен модул
	- Номинален волтаж: 10.8 V прав
	- Капацитет: 4.8 или 7.8AH, в зависимост от модела

#### **Живот на батерията**

• За оставащите проценти захранване на батерията, вижте скалата на Power Manager в системната област.

#### **Операционна система**

• За операционни системи, поддържащи компютъра ви, вижте [http://www.lenovo.com/think/support.](http://www.lenovo.com/think/support)

*Спецификации*

# <span id="page-78-0"></span>**Приложение D. Бележки**

#### **Бележки**

Lenovo може да не предлага разискваните в този документ продукти, услуги или компоненти, във всички страни. За информация, свързана с продуктите, услугите и компонентите, разпространявани в района, където се намирате, се консултирайте с местния представител на Lenovo. Споменаването на продукт, програма или услуга на Lenovo не е предназначено да твърди или внушава, че само този продукт, програма или услуга на Lenovo могат да бъдат използвани. Всеки функционално еквивалентен продукт, програма или услуга, които не нарушават правата върху интелектуалната собственост на Lenovo, може да бъде използван като замяна. Независимо от това отговорност на потребителя е да прецени и провери работата на всеки друг продукт, програма или услуга.

Възможно е Lenovo да има патенти или заявки за патенти относно обекти, споменати в този документ. Предоставянето на този документ не дава право на никакъв лиценз върху тези патенти. Може да изпращате писмени запитвания за патенти на адрес:

*Lenovo (United States), Inc. 1009 Think Place - Building One Morrisville, NC 27560 U.S.A. Attention: Lenovo Director of Licensing*

LENOVO ПРЕДОСТАВЯ ТАЗИ ПУБЛИКАЦИЯ "КАКВАТО Е" БЕЗ КАКВАТО И ДА БИЛО ГАРАНЦИЯ, БИЛА ТЯ ЯВНА ИЛИ НЕЯВНА, ВКЛЮЧИТЕЛНО, НО НЕ САМО, НЕЯВНИТЕ ГАРАНЦИИ ЗА НЕНАРУШЕНИЕ, ПРОДАВАЕМОСТ ИЛИ ПРИГОДНОСТ ЗА ОПРЕДЕЛЕНА ЦЕЛ. Някои юрисдикции не позволяват отклоняването на явни или неявни гаранции при определени сделки, следователно, това изявление може да не се отнася за вас.

Настоящата информация е възможно да включва технически неточности и печатни грешки. В настоящата информация периодично се правят изменения; тези изменения ще бъдат включени в нови издания на публикацията. Lenovo може да прави подобрения или изменения в продукта(-ите) или програмата(-ите), описани в тази публикация, по всяко време и без предизвестие.

Описаните в този документ продукти не са предназначени за използване в имплантанти или други животоподдържащи приложения, при които отказът може да доведе до увреждания или смърт на хора. Информацията, съдържаща се в този документ, не засяга и не променя продуктовите спецификации или

<span id="page-79-0"></span>гаранции на Lenovo. Нищо в този документ не следва да се възприема като изричен или подразбиращ се лиценз или освобождаване от отговорност по отношение на правата върху интелектуалната собственост на Lenovo или трети страни. Цялата съдържаща се в този документ информация е получена в конкретна среда, и е представена като илюстрация. Резултатът, получен в други работни среди, може да варира.

Lenovo може да използва или да разпространява информацията, получена от вас, както сметне за необходимо, без от това да възникнат някакви задължения към вас.

Споменаването в настоящата публикация на Web сайтове, които не са свързани с Lenovo, е направено за ваше удобство, но в никакъв случай не служи като гаранция за информацията, предоставена в тези Web сайтове. Материалите в тези уеб-сайтове не са част от документацията на този продукт на Lenovo и тяхното използване е на ваша отговорност.

Всякакви данни за производителност, приведени тук, са получени в контролирана среда. Следователно, резултатите, получени във всяка друга работна среда, може да се различават значително. Някои измервания са направени на системи от ниво разработка и няма гаранция, че резултатите от тези измервания ще бъдат същите на общодостъпни системи. Освен това, някои показатели може да са изведени чрез екстраполиране. Възможно е действителните резултати да варират. Потребителите на този документ трябва да проверят приложимите данни за тяхната конкретна среда.

### **Забележка за изход за телевизор**

Следната забележка се отнася за модели, които имат фабрично инсталирана характеристиката за изход към телевизор.

Този продукт включва технология за защита на авторските права, която е защитена от патенти на САЩ и други права върху интелектуалната собственост. Употребата на тази технология за защита на авторски права трябва да бъде оторизирана от Macrovision, и е предназначена за домашна и други ограничени употреби, освен ако изрично бъде оторизирано другояче от Macrovision. Разучаването на принципа на работа и разглобяването са забранени.

#### **Бележки за електронно излъчване**

Следната информация се отнася за ThinkPad R61, тип на машина 7642, 7643, 7644, 7645, 7646, 7647, 7648, 7732, 7733, 7734, 7735, 7736, 7737, 7738, 7742, 7743, 7744, 7751, 7753, 7754, 7755, 8914, 8918, 8919, 8920, 8927, 8928 и 8929.

#### **Декларация на Федералната комисия за комуникации (FCC)**

Това оборудване е изпитано и съответства на ограниченията за цифрови устройства от клас B, съобразно Част 15 от правилата на FCC. Тези ограничения са разработени, за да се осигури приемлива защита срещу вредни въздействия при инсталация в жилище. Това оборудване генерира, използва и може да излъчва радиочестотна енергия, и ако не е инсталирано и използвано в съответствие с инструкциите, може да причини вредни смущения на радио комуникациите. Няма гаранция обаче, че при дадена инсталация няма да възникнат смущения. Ако това оборудване причинява вредни смущения на радио или телевизионно приемане, което може да бъде определено чрез включване и изключване на оборудването, потребителят се насърчава да опита да коригира смущението чрез една или повече от следните мерки:

- Преориентиране или преместване на антената на приемника.
- Увеличаване на разстоянието между оборудването и антената.
- Свързване на оборудването към контакт от верига, различна от тази, към която е свързан приемникът.
- Консултирайте се с оторизиран дилър или сервизен представител за помощ.

За да се покрият ограниченията за излъчване на FCC, трябва да се използват правилно екранирани и заземени кабели и съединители. Подходящи кабели и съединители могат да бъдат закупени от оторизирани от Lenovo дилъри. Lenovo не е отговорна за всякакви радио- и телевизионни смущения, причинени от използването на различни от препоръчаните кабели или съединители, или от неоторизирани модификации или изменения на това оборудване. Неоторизираните изменения и модификация могат да направят недействително правото на потребителя да ползва оборудването.

Това устройство е съобразено с Част 15 от правилата на FCC. Работата е подчинена на следните две условия: (1) това устройство не трябва да причинява вредни смущения, и (2) това устройство трябва да приема всяка получена намеса, включително намеса, която би могла да причини нежелан резултат.

Отговорна страна:

Lenovo (United States) Incorporated 1009 Think Place - Building One Morrisville, NC 27650 U.S.A. Telephone: (919) 294-5900

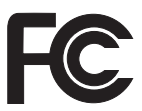

### **Изявление за съответствие с изискванията за излъчване Клас B на Industry Canada**

Този цифров апарат от Клас B съответства на канадския ICES-003.

### <span id="page-81-0"></span>**Avis de conformité à la réglementation d'Industrie Canada**

Cet appareil numérique de la classe B est conforme à la norme NMB-003 du Canada.

### **Изявление за съответствие с EMC Директива на Европейския съюз**

Този продукт е в съответствие с изискванията на Директива 89/336/EEC на Съвета на Европейската общност за хармонизиране на законите за електромагнитната съвместимост на страните членки. Lenovo не може да приеме отговорност за несъответствие спрямо изискванията за опазване на околната среда, което произлиза от непрепоръчвана модификация на продукта, включително оборудването му с не-Lenovo допълнителни карти.

Този продукт е тестван и намерен за съответстващ на ограниченията за Клас B информационно оборудване според CISPR 22/Европейски стандарт EN 55022. Ограниченията за оборудване от Клас B са извлечени за типични жилищни среди, за да бъде осигурена разумна защита срещу смущения с лицензирани комуникационни устройства.

За да бъде намален потенциалът за причиняване на смущения на радио и телевизионни комуникации, както и на друго електрическо или електронно оборудване, трябва да бъдат използвани правилно екранирани и заземени кабели и съединители. Такива кабели и съединители могат да бъдат закупени от оторизирани от Lenovo дилъри. Lenovo не може да приеме отговорност за каквото и да е смущение, причинено от използването на различни от препоръчаните кабели и съединители.

### **VCCI заявление за Клас B за Япония**

この装置は、情報処理装置等電波障害自主規制協議会 (VCCI) の基準に基 づくクラスB情報技術装置です。この装置は、家庭環境で使用することを目的と していますが、この装置がラジオやテレビジョン受信機に近接して使用されると、 受信障害を引き起こすことがあります。

取扱説明書に従って、正しい取り扱いをして下さい。

### **EU WEEE изявления**

Маркировката за Отпадъчно електрическо и електронно оборудване (WEEE) се прилага само за страни в Европейския съюз (ЕС) и Норвегия. Устройствата са обозначени в съответствие с Европейската директива 2002/96/EC, касаеща отпадъчното електрическо и електронно оборудване (WEEE). Директивата определя рамките за връщането и рециклирането на използвани устройства, както е приложимо в рамките на Европейския съюз. Този етикет се поставя на

<span id="page-82-0"></span>различни продукти като указание, че продуктът не подлежи на изхвърляне, а на връщане в края на жизнения си цикъл според тази Директива.

Потребителите на електрическо и електронно оборудване (EEE) с WEEE маркировка според Анекс IV на WEEE Директивата не трябва да изхвърлят EEE на края на жизнения им цикъл като несортирани общински отпадъци, а да използват насоките за събиране за връщане, рециклиране и възстановяване на WEEE с цел да се намалят възможните EEE ефекти върху околната среда и човешкото здраве поради наличието на опасни вещества. За допълнителна информация относно WEEE идете на: [http://www.lenovo.com/lenovo/environment.](http://www.lenovo.com/lenovo/environment)

### **Забележка за потребителите в САЩ**

Информация за перхлорат за Калифорния:

Продуктите, съдържащи CR (манганов диоксид) литиеви батерии могат да съдържат перхлорат.

Перхлоратен материал — може да се налага специално боравене. Вижте [http://www.dtsc.ca.gov/hazardouswaste/perchlorate.](http://www.dtsc.ca.gov/hazardouswaste/perchlorate)

### **Оферта за софтуер IBM Lotus**

**Относно офертата за купувачи на ThinkPad компютри с Windows XP:** Като квалифициран купувач на ThinkPad компютър получавате единичен ограничен лиценз за софтуер за Lotus Notes ® "самостоятелен" клиент, и единичен лиценз за софтуера Lotus® SmartSuite®. Тези лицензи ви упълномощават да инсталирате и използвате този софтуер на своя нов ThinkPad компютър, като използвате една от следните опции:

**Относно офертата за купувачи на ThinkPad компютри с Windows Vista:** Като квалифициран купувач на ThinkPad компютър с Windows Vista операционна система, получавате единичен ограничен лиценз за софтуер за Lotus Notes "самостоятелен" клиент. Този лиценз ви упълномощава да инсталирате и използвате този софтуер на своя нов ThinkPad компютър, като използвате една от следните опции:

- v **Носителите за този софтуер не са включени в тази оферта. Ако все още нямате подходящите Lotus Notes Client или Lotus SmartSuite софтуерни носители**, можете да поръчате компакт-диск и да инсталирате софтуера на компютъра си. За повече информация вижте "За да поръчате [компакт-диск"](#page-83-0) на страница [74.](#page-83-0)
- v **Ако вече имате лицензирано копие на софтуера**, получавате правото да направите и използвате едно допълнително копие на софтуера, който имате.

**Относно IBM Lotus Notes:** Със самостоятелния си Notes клиент с ограничена употреба можете да интегрирате най-важните си съобщителни, кооперативни и <span id="page-83-0"></span>за управление на персоналната информация (PIM) ресурси — като e-mail, календар, списък задачи — което ви позволява да ги достъпвате, докато сте свързани или не с мрежата си. Самостоятелният лиценз не включва правото да достъпвате  $^{\circledR}$  Lotus Domino $^{\circledR}$  сървъри; този самостоятелен лиценз обаче може да бъде надстроен до пълен Notes лиценз с намаление на цената. За повече информация посетете [http://www.lotus.com/notes.](http://www.lotus.com/notes)

**Относно IBM Lotus SmartSuite:** Lotus SmartSuite съдържа мощни приложения с времеспестяващи характеристики, които ви улесняват в работата ви, и ви водят през отделните действия.

- Lotus Word Pro  $\infty$  текстообработваща програма
- Lotus 1-2-3  $^{\circledR}$  електронна таблица
- Lotus Freelance Graphics  $\infty$  презентационна
- Lotus Approach ® база данни
- Lotus Organizer  $\mathbb{R}$  управление на време, контакти и информация
- Lotus FastSite  $\infty$  Web редактиране
- Lotus SmartCenter мениджър на Internet информация

**Поддръжка на клиента:** За информация за поддръжка и телефонни номера за помощ при началното инсталиране на софтуера, посетете [http://www.lenovo.com/](http://www.lenovo.com/think/support) [think/support.](http://www.lenovo.com/think/support) За да закупите техническа поддръжка отвъд началната помощ при инсталиране, посетете [http://www.lotus.com/passport.](http://www.lotus.com/passport)

**Международен договор за лицензиране на програми:**Софтуерът, лицензиран по тази оферта, не включва софтуерните надстройки или техническа поддръжка, и е предмет на условията на IBM Международния договор за лицензиране на програми (IPLA), който придружава този софтуер. Вашата употреба на програмите Lotus SmartSuite и Lotus Notes, описана в тази оферта, включва приемане на условията на тази Оферта и на IPLA. За допълнителна информация, касаеща IBM IPLA, посетете [http://www.ibm.com/software/sla/sladb.nsf.](http://www.ibm.com/software/sla/sladb.nsf) Тези програми не са за препродаване.

**Доказателство за покупка:** Доказателството за покупка на квалифицирания ThinkPad компютър, както и този документ за Оферта следва да бъдат запазени като доказателство за упълномощаване.

#### **Закупуване на надстройки, допълнителни лицензи и техническа поддръжка**

Софтуерните надстройки и техническата поддръжка са достъпни срещу заплащане чрез IBM Passport Advantage<sup>®</sup> програмата. За информация относно закупуването на допълнителни лицензи за Notes, SmartSuite, или други Lotus продукти, посетете <http://www.ibm.com> или [http://www.lotus.com/passport.](http://www.lotus.com/passport)

#### **За да поръчате компакт-диск:**

**Важно:** Според тази Оферта, можете да поръчате по един CD носител на лиценз. Ще е необходимо да предявите 7 цифрения сериен номер на новия ThinkPad

<span id="page-84-0"></span>компютър, който сте закупили. Компакт-дискът се осигурява без допълнително заплащане; това не отменя приложимите данъци, такси и заплащане на доставка, които могат да бъдат наложени от местните власти. Моля, отпуснете 10 до 20 работни дни от приемането на заявката ви за доставка.

#### **–В САЩ или Канада:**

Обадете се на 800-690-3899

**–В страните от Латинска Америка:**

Чрез Internet: <http://smartsuite.modusmedia.com> Пощенски адрес:

IBM - Lotus Notes and SmartSuite Program

Modus Media International

501 Innovation Avenue

Morrisville, NC, USA 27560

Факс: 919-405-4495

За запитвания за поръчка, се свържете на:

smartsuite\_ibm@modusmedia.com

#### **–В страните от Европа:**

Via the Internet: <http://ibm-apel.modus.com/>

Пощенски адрес:

Lotus Fulfillment, ModusLink Kft. 1222 Budapest, Nagytetenyi ut 112

Hungary

За запитвания за поръчка, се свържете на: ibm\_smartsuite@modusmedia.com

#### **–В страните от Тихоокеанска Азия:**

Чрез Internet: <http://smartsuite.modusmedia.com> Пощенски адрес: IBM - Lotus Notes and SmartSuite Program Modus Media International eFulfillment Solution Center 750 Chai Chee Road #03-10/14, Technopark at Chai Chee, Singapore 469000 Факс: +65 6448 5830 За запитвания за поръчка, се свържете на: Smartsuiteapac@modusmedia.com

### **Търговски марки**

Следните термини са търговски марки на Lenovo в САЩ, други страни, или и двете:

Lenovo ThinkPad PS/2 Rescue and Recovery ThinkVantage

ThinkLight **TrackPoint** Ultrabay Ultrabay Enhanced UltraNav

Следните термини са търговски марки на International Business Machines Corporation в САЩ, други страни, или и двете:

IBM (използвано под лиценз) Lotus 1-2-3 Approach Domino Lotus FastSite Freelance Graphics Lotus Notes Notes Lotus Organizer SmartSuite Word Pro Passport Advantage

Microsoft, Windows и Windows Vista са търговски марки на Microsoft Corporation в САЩ, други страни, или и двете.

Други имена на компании, продукти или услуги могат да бъдат търговски марки или сервизни марки на други.

# **Индекс**

## **A**

[Access](#page-10-0) Help 1

### **B**

BIOS Setup [Utility](#page-37-0) 28

**F** FCC [заявление](#page-79-0) 70

#### **P** [PC-Doctor](#page-20-0) for Windows 11 [Productivity](#page-10-0) Center 1

**R**

Rescue and [Recovery](#page-40-0) 31

**T** [ThinkVantage](#page-11-0) бутон 2

## **W**

Web [помощ](#page-58-0) 49

# **Б**

батерия [подмяна](#page-44-0) 35 [проблеми](#page-34-0) 25 Бъдете [внимателни](#page-13-0) към компютъра [си](#page-13-0) 4

# **В**

важни [съвети](#page-12-0) 3 [възстановяване](#page-41-0) на данни 32 [възстановяване](#page-40-0) на фабрично [съдържание](#page-40-0) 31

# **Г**

[гаранционна](#page-20-0) информация 11, [57](#page-66-0) грешки без [съобщения](#page-27-0) 18 грижа за вашия [компютър](#page-12-0) 3

# **Д**

диагностициране [система](#page-21-0) 12 [устройство](#page-20-0) с твърд диск 11 [диагностициране](#page-20-0) на проблеми 11 дискове за [възстановяване](#page-19-0) 10 дисплей на компютъра [почистване](#page-16-0) 7

## **Е**

екран на компютъра [проблеми](#page-31-0) 22

## **З**

забележка TV [изход](#page-79-0) 70 за [околна](#page-81-0) среда в ЕС 72 за [потребители](#page-82-0) в САЩ 73 Забележка за [разпоредби](#page-10-0) 1 [забележки](#page-78-0) 69

### **И**

[Използвайте](#page-12-0) внимателно вашия [компютър](#page-12-0) 3 инсталиране на [операционна](#page-20-0) [система](#page-20-0) 11 [Инструкции](#page-10-0) за настройка 1

## **К**

капак на компютъра [почистване](#page-15-0) 6 клавиатура [почистване](#page-15-0) 6 [проблеми](#page-29-0) 20 [компоненти](#page-74-0) 65 [конфигурационна](#page-37-0) настройка 28

# **М**

[Международно](#page-60-0) гаранционно [обслужване](#page-60-0) 51

## **Н**

надстройване [устройства](#page-19-0) 10 [устройство](#page-45-0) с твърд диск 36 намиране на [информация](#page-10-0) 1 носене на [компютъра](#page-13-0) 4 носители за съхранение [боравене](#page-14-0) 5

# **О**

опции за [възстановяване](#page-40-0) 31 [отстраняване](#page-22-0) 13

### **П**

памет [подмяна](#page-50-0) 41 парола [задаване](#page-14-0) 5

парола *(продължение)* [проблеми](#page-28-0) 19 Подменяема от клиента част (CRU) списък на [частите](#page-70-0) 61 подмяна [батерия](#page-44-0) 35 [памет](#page-50-0) 41 помощ в [Web](#page-58-0) 49 Център за [поддръжка](#page-58-0) на [клиенти](#page-58-0) 49 [помощ](#page-58-0) и сервиз 49 почистване дисплей на [компютъра](#page-16-0) 7 капак на [компютъра](#page-15-0) 6 [клавиатура](#page-15-0) 6 [предотвратяване](#page-19-0) на проблеми 10 предпазни мерки за [безопасност](#page-19-0) 10 проблем посочващо [устройство](#page-29-0) 20 проблем с [посочващото](#page-29-0) [устройство](#page-29-0) 20 проблеми [батерия](#page-34-0) 25 [диагностициране](#page-20-0) 11 екран на [компютъра](#page-31-0) 22 [клавиатура](#page-29-0) 20 [отстраняване](#page-22-0) 13 [парола](#page-28-0) 19 [режим](#page-30-0) на сън 21 режим на [хибернация](#page-30-0) 21 [стартиране](#page-36-0) 27 управление на [захранването](#page-30-0) 21 [устройство](#page-35-0) с твърд диск 26 четец на пръстови [отпечатъци](#page-36-0) 27 проблеми при [стартиране](#page-36-0) 27 [Прочетете](#page-6-0) първо v

## **Р**

разни [проблеми](#page-37-0) 28 [разрешаване](#page-18-0) на проблеми 9, [10](#page-19-0) режим на сън [проблеми](#page-30-0) 21 режим на хибернация [проблеми](#page-30-0) 21 [Ръководство](#page-10-0) за безопасност и [гаранция](#page-10-0) 1

## **С**

[спецификации](#page-75-0) 66 [съвети,](#page-12-0) важни 3 [съобщения](#page-22-0) за грешки 13

## **Т**

[търговски](#page-84-0) марки 75

## **У**

управление на захранването [проблеми](#page-30-0) 21 устройства [боравене](#page-14-0) 5 устройство с твърд диск [надстройване](#page-45-0) 36 [проблем](#page-35-0) 26

## **Ф**

фабрично съдържание [възстановяване](#page-40-0) 31

# **Х**

[характеристики](#page-74-0) и спецификации 65 хардуерни [компоненти](#page-19-0) 10 хардуерни [спецификации](#page-19-0) 10

# **Ц**

Център за [поддръжка](#page-20-0) на клиенти 1[1,](#page-58-0) [49,](#page-58-0) [51](#page-60-0)

## **Ч**

често [задавани](#page-19-0) въпроси 10 четец на пръстови [отпечатъци](#page-74-0) 65 [грижа](#page-16-0) 7 [проблеми](#page-36-0) 27

Номер: 42W9888

Отпечатано в Китай

(1P) P/N: 42W9888

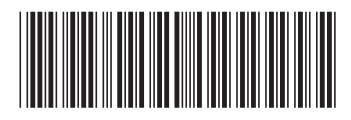